# UNIVERSIDADE TECNOLÓGICA FEDERAL DO PARANÁ CÂMPUS CORNÉLIO PROCÓPIO DIRETORIA DE GRADUAÇÃO E EDUCAÇÃO PROFISSIONAL CURSO SUPERIOR DE TECNOLOGIA EM ANÁLISE E DESENVOLVIMENTO DE **SISTEMAS**

ENRIQUE CRUZ MACHADO

# **SISONG: SISTEMA GERENCIADOR DE ONGs**

TRABALHO DE CONCLUSÃO DE CURSO

CORNÉLIO PROCÓPIO 2014

ENRIQUE CRUZ MACHADO

# **SISONG: SISTEMA GERENCIADOR DE ONGs**

Trabalho de Conclusão de curso apresentado como requisito parcial para a obtenção do título de Bacharel, do curso de Análise e Desenvolvimento de Sistemas da Universidade Tecnológica Federal do Paraná – UTFPR-CP.

Orientador: Prof. André Luís dos Santos Domingues

CORNÉLIO PROCÓPIO 2014

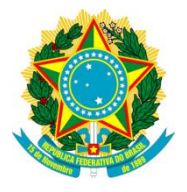

Ministério da Educação **Universidade Tecnológica Federal do Paraná** Campus Cornélio Procópio Nome da Diretoria Nome da Coordenação Nome do Curso

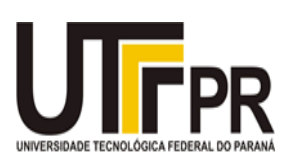

# **FOLHA DE APROVAÇÃO**

"A Folha de Aprovação assinada"

À Jeová meu Deus e Senhor e a Jesus meu Salvador pela oportunidade de estar cursando em uma faculdade e pela força diária que me tem concedido para poder concretizar esta trabalho.

À Valéria T. C. Machado, minha esposa e Mateus T. C. Machado, meu filho que estiveram todo o tempo ao meu lado apoiando e me incentivando a prosseguir.

À Armando Ávila Machado (in memoriam), meu pai e Judite Cruz Machado, minha mãe por todo o sacrifício e esforço que fizeram para que seus seis filhos não passassem pelas dificuldades que eles passaram.

Ao Pastor Décio M. Trindade por acreditar em mim e me incentivar a realizar o curso.

À Elaine C. M. Carmona, minha irmã pelo exemplo de dedicação, determinação, desprendimento e por estar junto a mim neste momento especial.

### **AGRADECIMENTOS**

Agradeço Primeiramente a Deus por ter concedido esta oportunidade de estar realizando um curso superior e pela força, vigor e sabedoria que me tem dado durante todo o tempo, principalmente nas horas mais difíceis.

Também agradeço a minha família que me deu todo apoio necessário e tiveram paciência para comigo, os quais são a razão de todo meu esforço.

A todos os membros da minha igreja e de outras que intercederam por mim junto ao soberano Deus.

Ao meu orientador Prof. André Domingues, colaborou na elaboração do meu trabalho e me guiou nesta trajetória.

A Secretaria do Curso, pela cooperação.

Gostaria de deixar registrado também, o meu reconhecimento ao diretor Prof. Devanil Antônio Francisco e a todos que trabalham na UTFPR em todos os setores, que me apoiaram e ajudaram após o acidente que me foi acometido, pois acredito que sem o apoio que tive seria muito difícil vencer esse desafio.

Enfim, a todos os que por algum motivo contribuíram para a realização deste trabalho.

# **RESUMO**

Cruz Machado, Enrique. **Sistema gerenciador de ONGs "SISONG".** Trabalho de Conclusão de Curso (Graduação) – Curso Superior de Tecnologia em Análise e Desenvolvimento de Sistemas pela Universidade Tecnológica Federal do Paraná. Cornélio Procópio, 2014.

Este trabalho apresenta o desenvolvimento de um sistema via web para o gerenciamento de uma ONG (Organização Não Governamental) que atua no 3º Setor. Esta entidade é sem fins lucrativos e tem como objetivo e finalidade o desenvolver ações voltadas ao bem comum através de arrecadações e distribuição de doações, palestras e outras atividades beneficentes, sendo composta pelo presidente, vice-presidente, secretários, tesoureiros e cooperadores. O sistema proposto visa organizar todas as informações possíveis de maneira mais dinâmica a fim de facilitar o gerenciamento de doações, cadastro de clientes e cadastro de doadores.

**Palavras-chave:** ONG (Organização não Governamental). Gerenciamento. Doações.

# **ABSTRACT**

Cruz Machado, Enrique. **Sistema gerenciador de ONGs "SISONG".** Trabalho de Conclusão de Curso (Graduação) – Curso Superior de Tecnologia em Análise e Desenvolvimento de Sistemas pela Universidade Tecnológica Federal do Paraná. Cornélio Procópio, 2014.

This paper presents the development of a web-based system for managing an NGO (Non-Governmental Organization) that operates in the 3rd Sector. This organization is non-profit and aims to develop the purpose and actions for the common good through collections and distribution of donations, lectures and other charitable activities, being composed of the President, Vice President, secretaries, treasurers and cooperators. The proposed system aims to organize all possible information more dynamically to facilitate the management of donations, customer database and registry of donors.

**Keywords**: NGO (Non-Governmental Organization). Management. Donations.

# **LISTA DE FIGURAS**

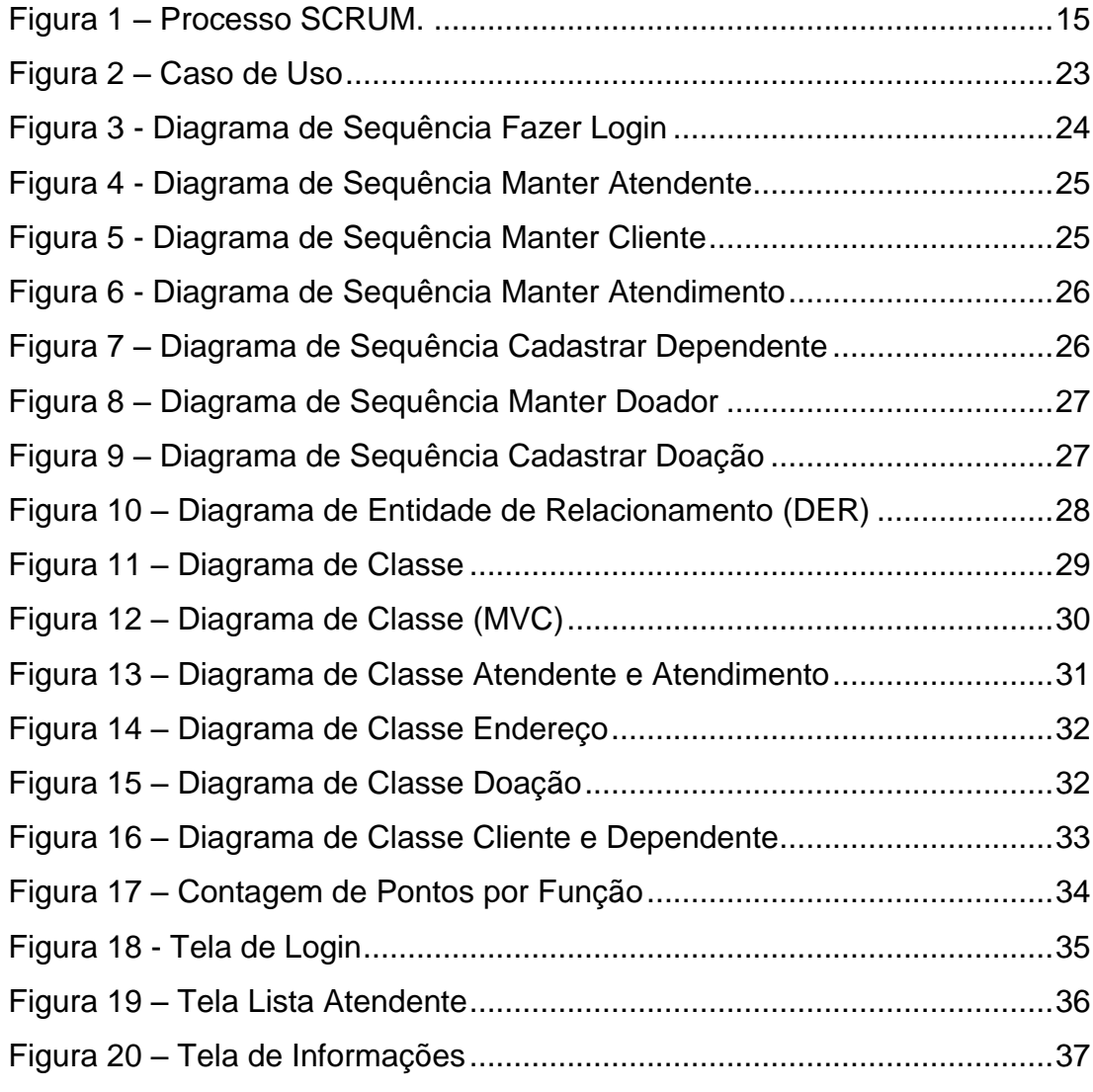

# **LISTA DE SIGLAS**

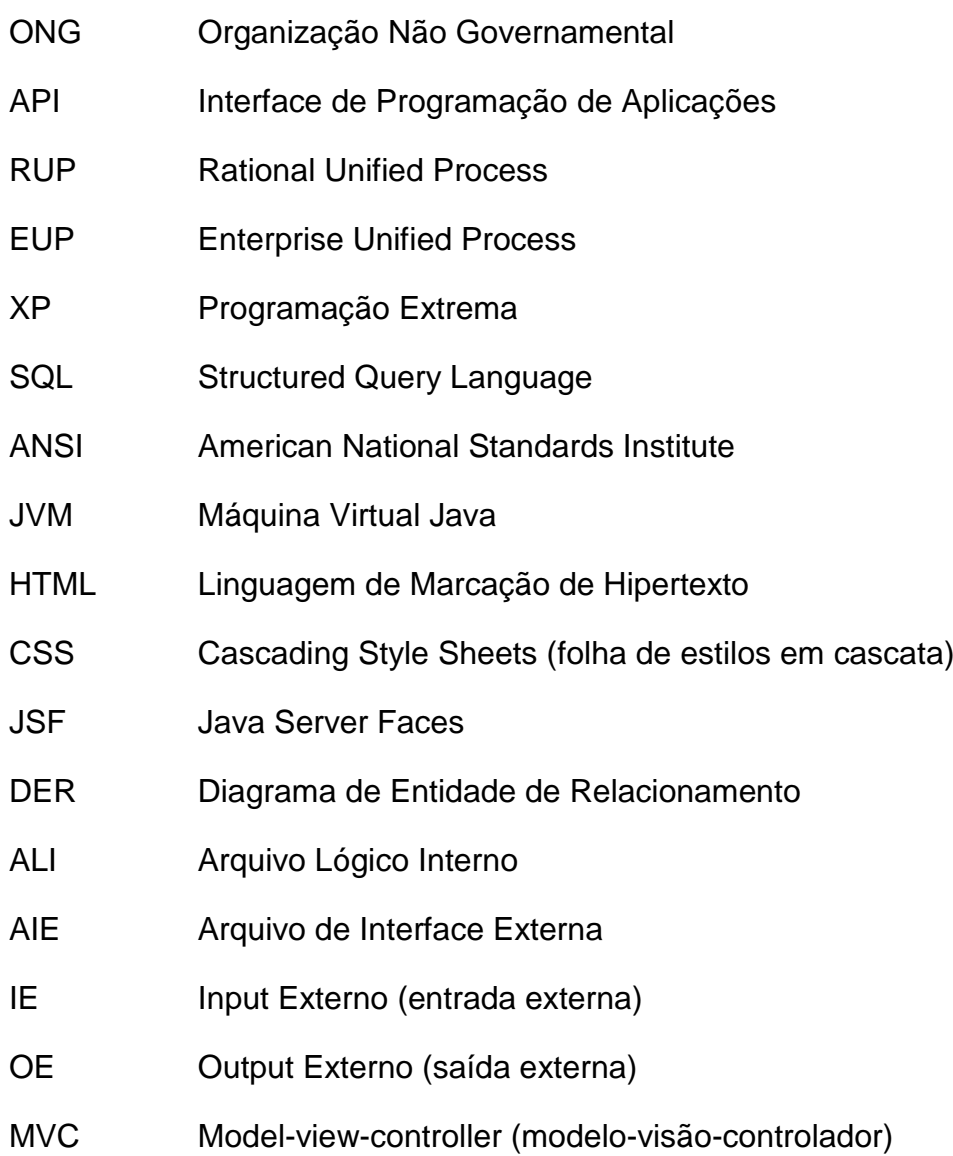

# **SUMÁRIO**

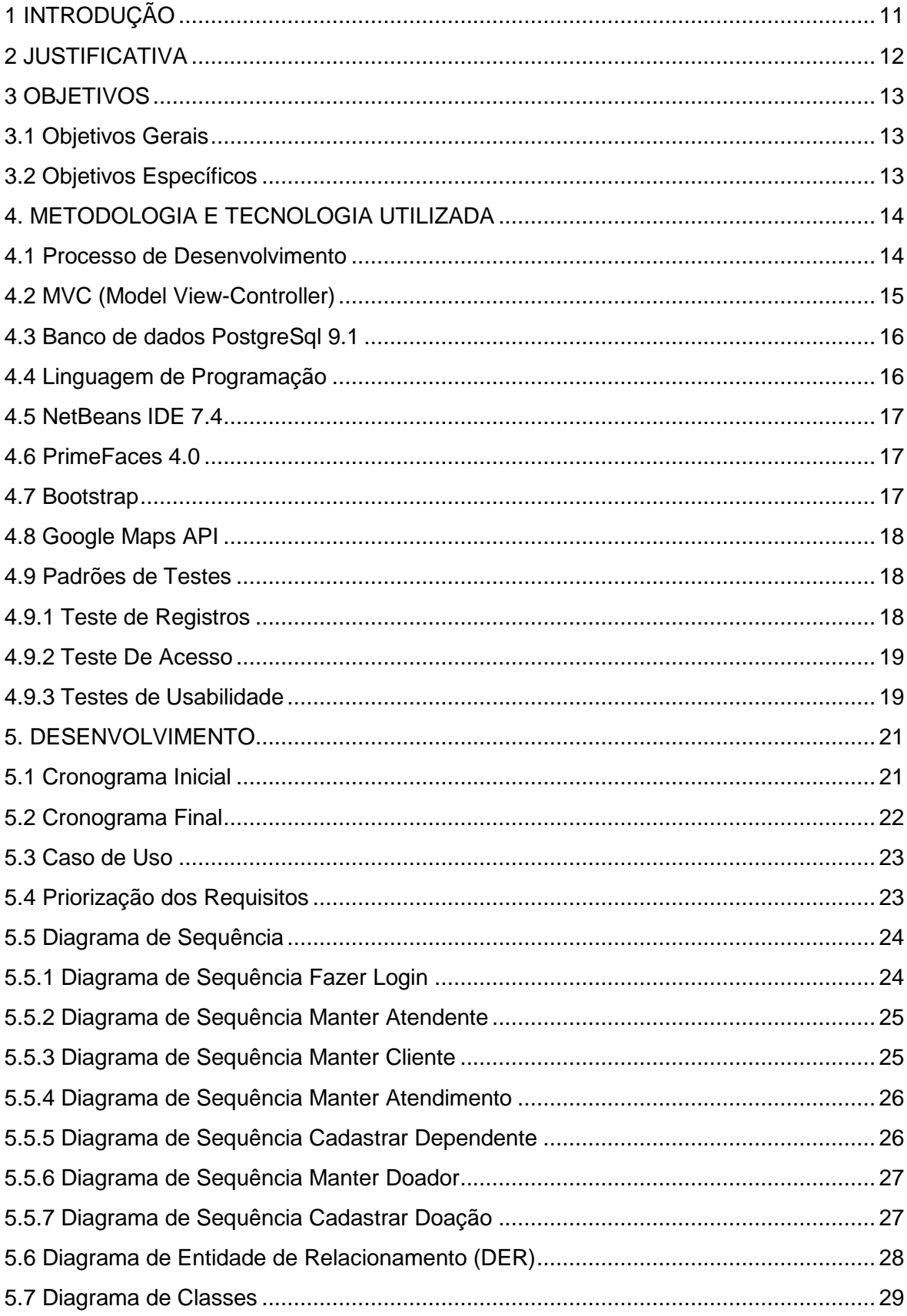

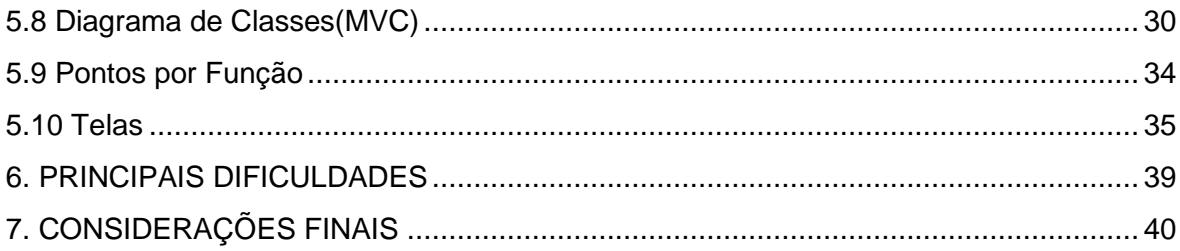

# <span id="page-11-0"></span>**1 INTRODUÇÃO**

Em todo o território nacional e em outros países existem ONGs as organizações não governamentais, sendo um grupo social organizado, sem fins lucrativos que atuam no terceiro setor da sociedade civil. Caracterizam-se por ações de solidariedade pelas políticas públicas atuando em diversas áreas, tais como: Meio ambiente, combate à pobreza, assistência social, saúde, educação, reciclagem, desenvolvimento sustentável, entre outras. Essas organizações podem complementar o trabalho do Estado, podendo receber financiamentos e doações do mesmo, assim como de entidades privadas, também obtém recursos através de vendas de produtos e da população em geral (através de doações). Grande parte da mão-de-obra que atua nas ONGs é formada por voluntários. Possuem funções importantes na sociedade, pois seus serviços chegam a locais e situações em que o Estado é pouco presente. As ONGs não têm valor jurídico. No Brasil, três figuras jurídicas correspondentes no novo Código Civil compõem o terceiro setor: associações, fundações e organizações religiosas (SEMAD, 2014).

A finalidade deste documento é apresentar o desenvolvimento de um sistema via Web para atender às necessidades de uma ONG, denominada ONG ORAR, que está situada em Cornélio Procópio na Rua Portugal Nº302, Bairro Centro onde são desenvolvidos trabalhos de ação social e assistencialismo a pessoas carentes. Para atingir o objetivo proposto o trabalho apresenta nesta seção a introdução contextualizando a situação observada, na seção 2 a justificativa, na seção 3 os objetivos, na seção 4 a metodologia e a tecnologia utilizada, na seção 5 o desenvolvimento, na seção 6 as principais dificuldades e a seção 7 apresenta as considerações finais do trabalho.

## <span id="page-12-0"></span>**2 JUSTIFICATIVA**

A entidade recebe diferentes tipos de doações e em quantidades variadas. O desenvolvimento do sistema ajudará o trabalho de organização dessas doações e distribuição das mesmas, também possibilitará apresentar relatórios precisos para prestações de contas.

Foi realizada uma pesquisa dos softwares existentes no mercado e verificou-se que os existentes, são poucos conhecidos e difere muito uns dos outros, a maioria são complexos demais, porém não atendem a necessidade da ONG em questão. Como cada organização não governamental tem suas peculiaridades e atua de forma diferente, a maioria dos softwares torna-se inviável. O software proposto tem a finalidade de atender às necessidades de um cliente específico, no caso, a ONG ORAR sanando suas dificuldades.

O quadro abaixo mostra o resultado da pesquisa realizada.

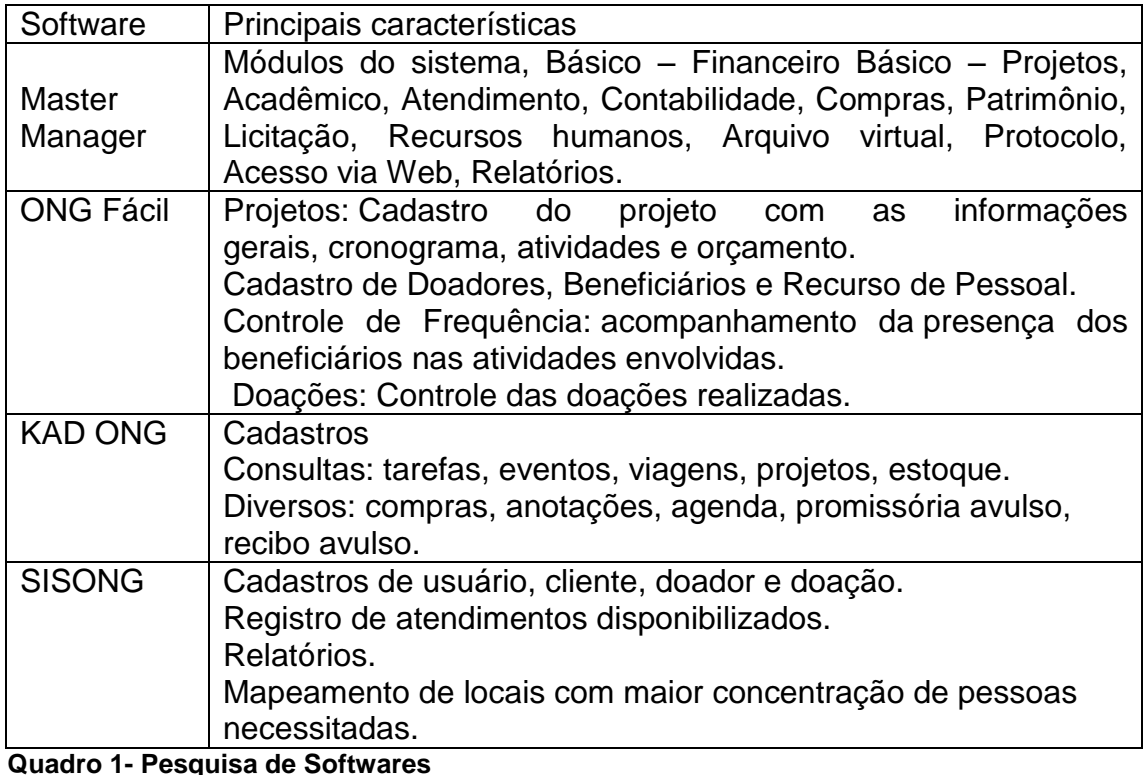

**Fonte: Autoria Própria**

### <span id="page-13-0"></span>**3 OBJETIVOS**

O Sistema SISONG tem o objetivo de realizar o gerenciamento das doações recebidas pela entidade, o cadastro de clientes (beneficiários), o cadastro de doadores, dos atendimentos realizados e mapear os locais onde há maior concentração de pessoas necessitadas a fim de apresentar algumas estatísticas para melhorar o serviço prestado pela entidade, facilitando assim o controle e gerando informações que irão ajudar na prestação de contas junto aos órgãos competentes a fim de angariar recursos para a entidade.

### <span id="page-13-1"></span>3.1 Objetivos Gerais

O objetivo deste projeto é desenvolver um software que gerencie a administração da ONG informatizando os cadastros e atendimentos, visando a agilidade nas tomadas de decisões e facilitando o controle dos trabalhos desenvolvidos podendo ser acessado via web.

## <span id="page-13-2"></span>3.2 Objetivos Específicos

Os objetivos específicos do sistema são:

• Manter os registros de: clientes (beneficiários); doações; doadores atendimentos realizados.

• Disponibilizar informações sobre os trabalhos realizados.

### <span id="page-14-0"></span>**4. METODOLOGIA E TECNOLOGIA UTILIZADA**

Nos tópicos seguintes será apresentada a metodologia e as tecnologias utilizadas para o desenvolvimento do sistema proposto, as quais seguirão a seguinte ordem: Processo de desenvolvimento Scrum, banco de dados Postgres, linguagem de programação Java, ambiente de desenvolvimento NetBeans, Framworks PrimeFaces e Bootstrap e a API do Google Maps.

### <span id="page-14-1"></span>4.1 Processo de Desenvolvimento

Um dos principais mecanismos para obter um software de qualidade é o processo de desenvolvimento que consiste em um conjunto de atividades, parcialmente ordenadas com a finalidade de obter o produto de software. Existem várias metodologias utilizadas hoje em dia, como por exemplo: Análise estruturada, orientada a objeto, RUP (Rational Unified Process), EUP (enterprise Unified Process), Scrum, XP (Programação Extrema) entre outras (PRESSMAN, 2006).

Um dos processos analisados foi o desenvolvimento ágil SCRUM (KNIBERG, 2007) que trabalha com equipes pequenas, para maximizar o compartilhamento de informação, o processo possui incrementos contínuos no software que podem ser inspecionados, testados documentados e expandidos, pois segundo (PRESSMAN, 2006) os testes e a documentação são feitos à medida que o software é construído.

Para o desenvolvimento escolheu-se a metodologia ágil de desenvolvimento Scrum Solo, por melhor se adequar ao projeto em questão, tendo em vista que, trata-se de um único desenvolvedor, este processo é uma versão adaptada do Scrum para programadores solo que utiliza alguns princípios do Scrum como: um backlog de produto (são histórias pendentes), um backlog de Sprint (resume as tarefas que são feitas no decorrer do desenvolvimento), um Sprint (um período de tempo que resulta em parte do software pronto) e uma retrospectiva de Sprint (Henrik KNIBERG, 2007).

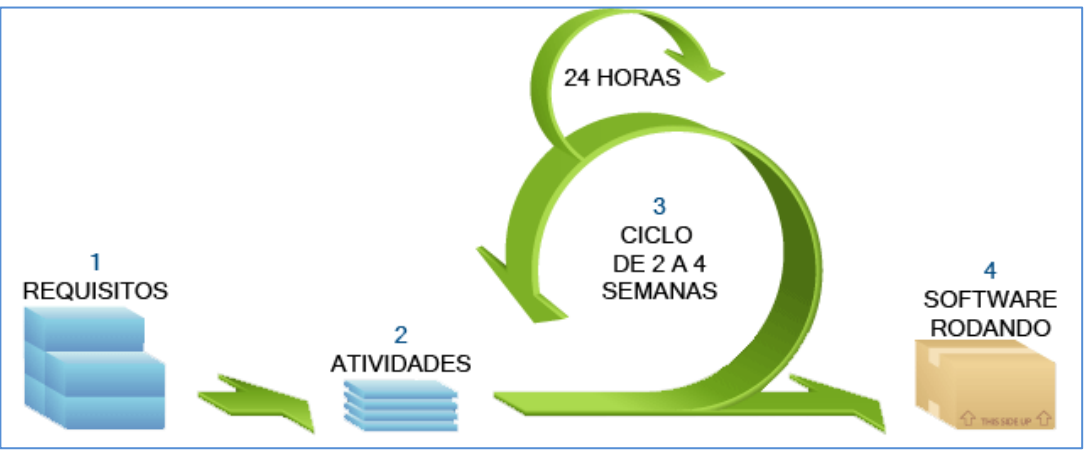

A figura1 abaixo mostra o exemplo do ciclo de vida do processo Scrum.

<span id="page-15-0"></span>**Figura 1 – Processo SCRUM. Fonte:< http://www.sstecnologia.com.br/>**

### <span id="page-15-1"></span>4.2 MVC (Model View-Controller)

MVC (Model View-Controller) é uma abordagem composta por três objetos: Modelo, Visão e o Controlador que são separados por meio de um protocolo do tipo inserção/ notificação entre eles aumentando a flexibilidade de reutilização de código (GAMMA, 2006, p.20). O Modelo implementa o objeto da aplicação, a Visão é a apresentação da tela para o usuário e o Controlador define a reação da interface de acordo com as entradas do usuário. O objetivo da visão é garantir o reflexo do estado do Modelo. Toda vez que os dados do Modelo são alterados ele notifica as visões que dependem dele e em resposta cada visão tem a oportunidade de se atualizar. Este tipo de abordagem permite que um modelo possua múltiplas visões sem precisar reescrevê-lo.

A resposta em um objeto Controlador é encapsulada pela MVC. Existe uma hierarquia de controladores, o que permite a criação de novos controladores como variações de um controlador já existentes. Uma visão utiliza uma subclasse de controlador para construir uma estratégia para respostas diferentes e apenas substitui a instância por outro controlador. Em tempo de execução é possível alterar o controlador de uma visão para dar outro tipo de resposta ao usuário.

#### <span id="page-16-0"></span>4.3 Banco de dados PostgreSql 9.1

Dentre os diversos bancos de dados existentes foi escolhido para o projeto o banco de dados PostgreSQL, o motivo principal da escolha foi por ele ser de código aberto e fazer parte de um projeto produzido recentemente onde foi possível ter uma maior familiaridade com o banco.

O PostgreSQL é um sistema de gerenciamento de banco de dados relacional, suporta grande parte do padrão SQL, oferece muitas características modernas como: consultas complexas, chaves estrangeiras, gatilhos, visualizações, integridade transacional e controle de concorrência (Pereira Neto, 2003).

Por possuir sua licença livre pode ser usado, modificado ou distribuído por qualquer pessoa gratuitamente para qualquer finalidade, seja privada, comercial ou acadêmico. Álvaro Pereira Neto no livro PostgresSQL diz:

> "o PostgresSQL é Open Source (Código Aberto) e implementam os padrões SQL ANSI 92,96,99 (este último, englobando definições originárias da Orientação a Objetos)".

### <span id="page-16-1"></span>4.4 Linguagem de Programação

A linguagem escolhida para o projeto foi a linguagem de programação Java, o motivo principal da escolha foi aproveitar o conhecimento obtido em um projeto desenvolvido na empresa Engine Software. A linguagem foi apresentada oficialmente pela Sun (Oracle, 2014) em 23 de maio de 1995, sua arquitetura baseia-se na existência de uma Máquina Virtual Java (JVM) que deixa transparente para a aplicação a existência do Sistema operacional e do Hardware sua função é carregar de forma segura todas as classes, verificar se os bytecodes são compatíveis e não violam a integridade de segurança do sistema e interpretar o código para a plataforma desejada.

Será utilizada também Java Script que é a linguagem de script da Web, que vem sendo utilizada em todas as páginas HTML (Linguagem de Marcação de Hipertexto) hoje em dia (Valdés, 2007).

### <span id="page-17-0"></span>4.5 NetBeans IDE 7.4

Devido a experiência obtida em projetos anteriores durante a realização do curso, optou-se pela utilização do NetBeans 7.4 como ambiente de desenvolvimento a ser empregado no trabalho. O NetBeans permite desenvolver rapidamente programas para desktop, dispositivos móveis e aplicações web, bem como aplicações HTML5 com HTML, Java Script e CSS. O IDE também fornece um grande conjunto de ferramentas para desenvolvedores PHP e C / C ++, sua licença é livre (código aberto) e possui uma grande comunidade de usuários e desenvolvedores em todo o mundo (Oracle, 2013).

#### <span id="page-17-1"></span>4.6 PrimeFaces 4.0

Com o intuito de aprender e testar novas tecnologias, foi inserido o PrimeFaces, que é uma fonte de conjunto de componentes JSF com várias extensões dentre elas o Built-in Ajax com base no padrão JSF 2.0 APIs Ajax, kit móvel UI para criar aplicações web móveis para dispositivos portáteis, skin com mais de 35 temas internos com suporte para ferramenta visual de tema designer e muitas outras. Possui também um rico conjunto de componentes de HTML editor, diálogo, auto complete, gráficos, uma extensa documentação e uma grande comunidade de usuários todos estes dados podem ser encontrado e baixados no ambiente virtual do PrimeFaces (CIVICI, 2014).

#### <span id="page-17-2"></span>4.7 Bootstrap

Conforme informações contidas no site oficial, Bootstrap é a estrutura mais popular de HTML, CSS e JS para o desenvolvimento ágil em projetos na web, ele é feito para pessoas de todos os níveis, dispositivos de todas as formas, e projetos de todos os tamanhos, têm como objetivo tornar mais fácil o desenvolvimento de interface (front-end.) para páginas web disponibilizando padrões para os elementos HTML mais usados, além de elementos personalizados, sendo a última tendência na web (Otto, 2014).

### <span id="page-18-0"></span>4.8 Google Maps API

Para mapear os locais onde residem a maior parte dos beneficiários e adicionar informações ao mapa, foi utilizado a API (Application Programming Interface ou Interface de Programação de Aplicação) que é a forma de comunicação com funções pré-programadas e definidas pelo fornecedor, no caso, será utilizado o Google como fornecedor, conforme o Google "A API do Google Maps permite usar Java Script para incorporar o Google Maps em sua página da web. A API fornece diversos utilitários para manipular mapas...", é possível também, adicionar conteúdos ao mapa através de serviços oferecidos pela API (Google Maps, 2014).

### <span id="page-18-1"></span>4.9 Padrões de Testes

Para testar o projeto foram realizados testes de entrada de dados. Abaixo segue alguns testes realizados:

<span id="page-18-2"></span>4.9.1 Teste de Registros

Caso de Teste: Realizar o cadastro da doação informando os dados via interface. Resultado Esperado: Registrar o cadastro da doação Resultado Obtido: Cadastro das doações foi registrado com sucesso

Caso de Teste: Manter Doador Resultado Esperado: Registrar e alterar dados dos doadores Resultado Obtido: Doador registrado e alterado com sucesso

Caso de Teste: Manter Cliente Resultado Esperado: Registrar cliente realizar alterações Resultado Obtido: Cliente registrado e as alterações realizadas com sucesso

<span id="page-19-0"></span>4.9.2 Teste De Acesso

Caso de Teste: Doador Resultado Esperado: Acessar as informações do cadastro de doador Resultado Obtido: Informações acessadas com sucesso

Caso de Teste: Cliente Resultado Esperado: acessar cadastro de Cliente Resultado Obtido: cadastro acessado com sucesso

Caso de Teste: Doação Resultado Esperado: acessar cadastro de Doação Resultado Obtido: cadastro acessado

<span id="page-19-1"></span>4.9.3 Testes de Usabilidade

Foram realizados testes de usabilidade do software com informações obtidas em ErgoList que utilizam alguns critérios onde determinam a ergonomia de uma interface homem-computador. (Cybis, 2011).

#### Critério 1 : Presteza

Pergunta: Todos os campos e mostradores de dados possuem rótulos identificativos?

Resposta: Sim

Situação analisada: Cadastros de Doadores

#### Critério 2 : Legibilidade

Pergunta: Os grupos de objetos de controle e de apresentação que compõem as caixas de diálogo e outros objetos compostos encontram-se alinhados vertical e horizontalmente?

Resposta: Sim

Situação analisada: Cadastros de Clientes

#### Critério 3 : Densidade informacional

Pergunta: As telas apresentam somente os dados e informações necessários e indispensáveis para o usuário em sua tarefa? Resposta: Sim Situação analisada: Cadastros de Doação

#### Critério 4 : Correção de erros

Pergunta: Depois de um erro de digitação de um comando ou de dados, o usuário tem a possibilidade de corrigir somente a parte dos dados ou do comando que está errada? Resposta: Sim

Situação analisada: Cadastro de Cliente

# <span id="page-21-0"></span>**5. DESENVOLVIMENTO**

O quadro abaixo apresenta o cronograma inicial do projeto previsto originalmente, na subseção 5.2 e apresentado o cronograma final reajustado devido as dificuldades encontradas que ocasionaram a falha no prazo de entrega.

<span id="page-21-1"></span>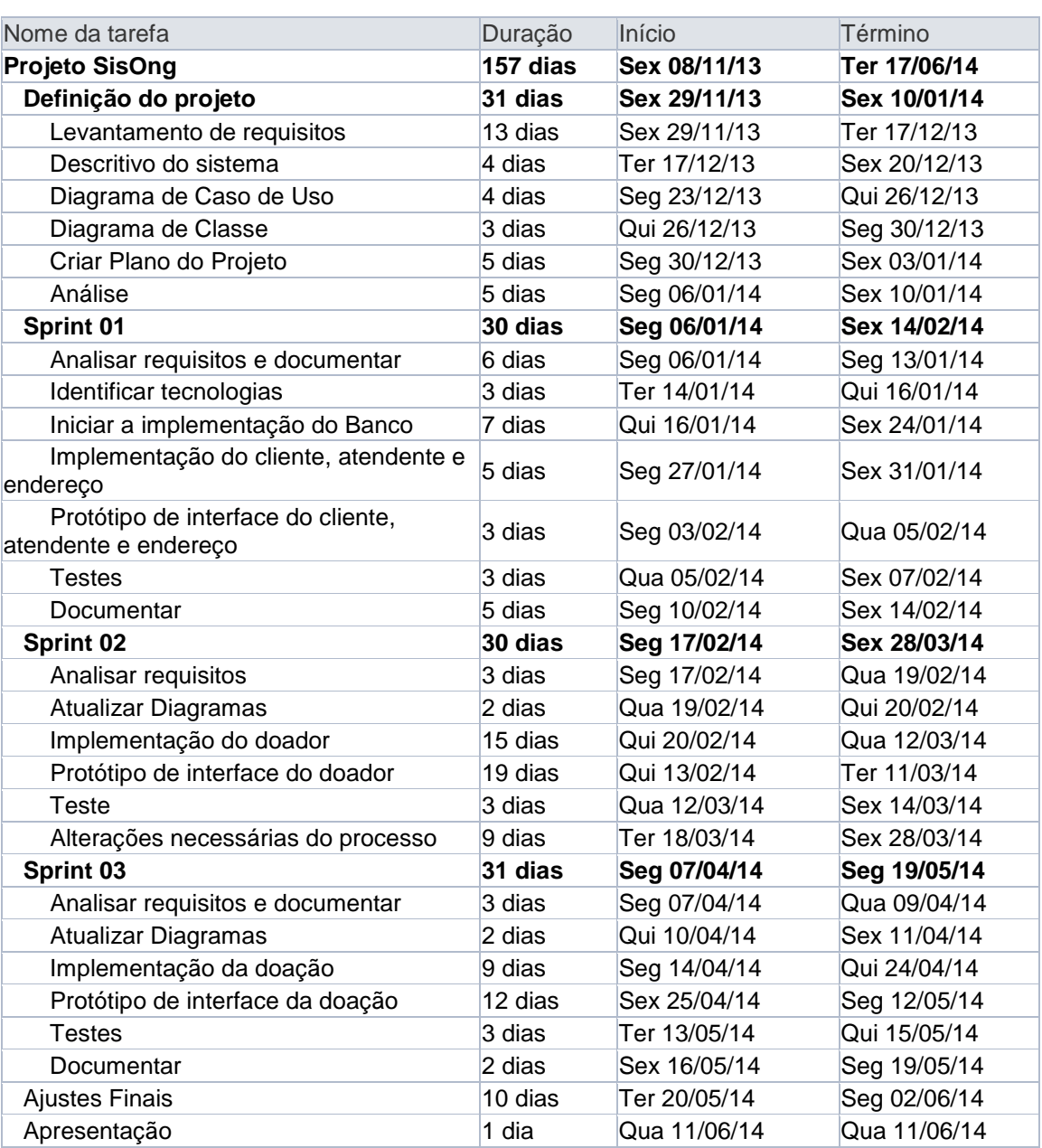

# 5.1 Cronograma Inicial

**Quadro 1 – Cronograma Inicial Fonte: Autoria Própria**

# <span id="page-22-0"></span>5.2 Cronograma Final

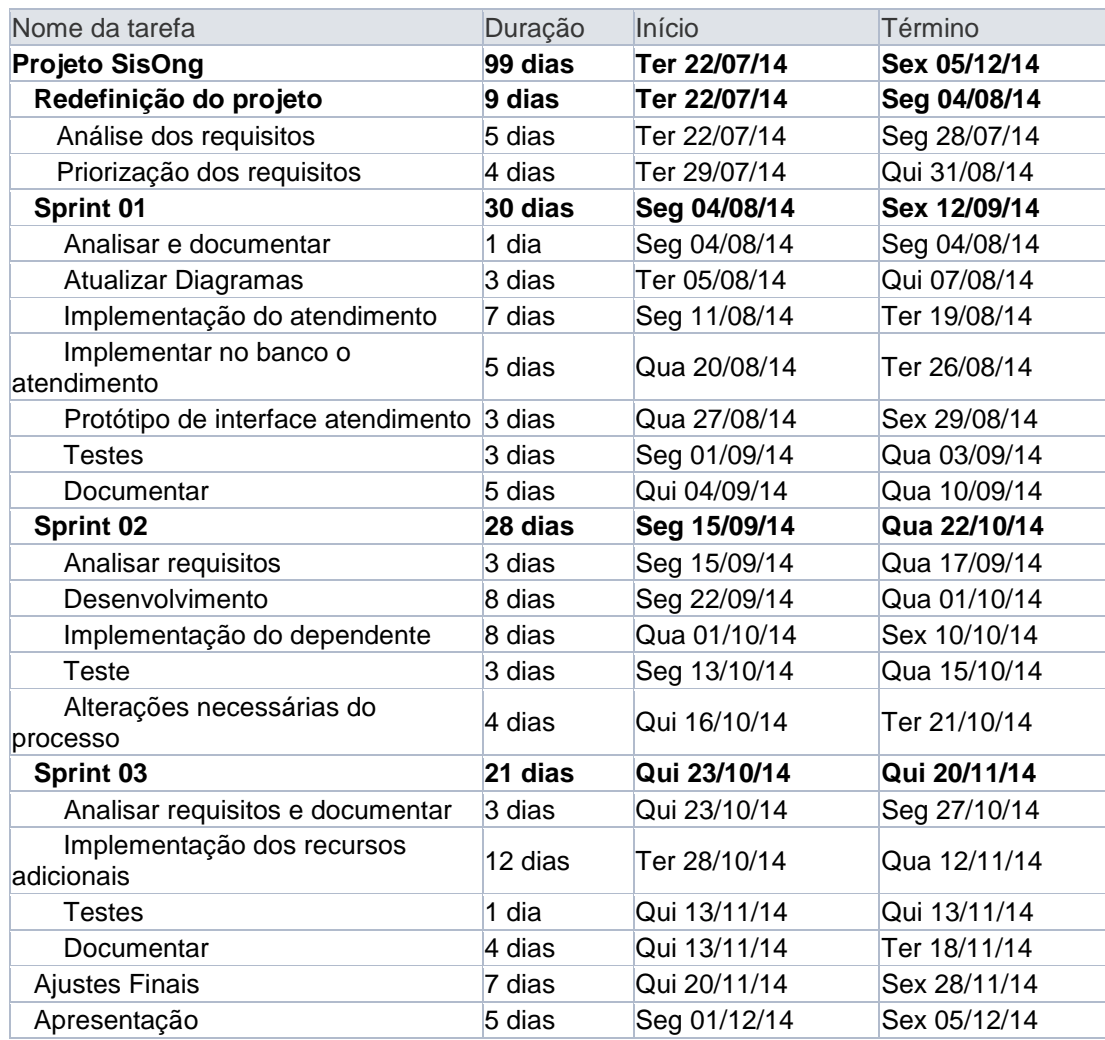

**Quadro 2 – Cronograma Final**

**Fonte: Autoria Própria**

<span id="page-23-1"></span>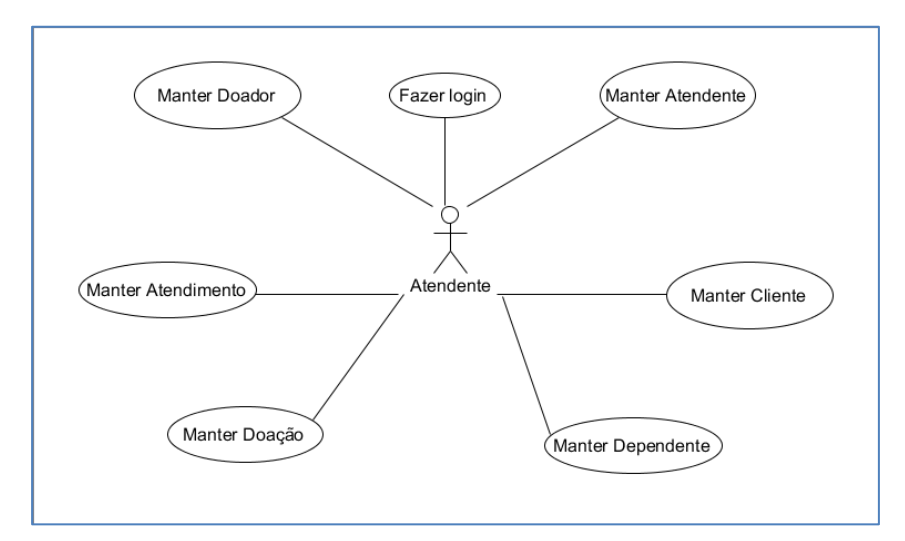

<span id="page-23-0"></span>**Figura 2 – Caso de Uso Fonte: Autoria Própria**

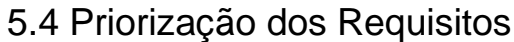

<span id="page-23-2"></span>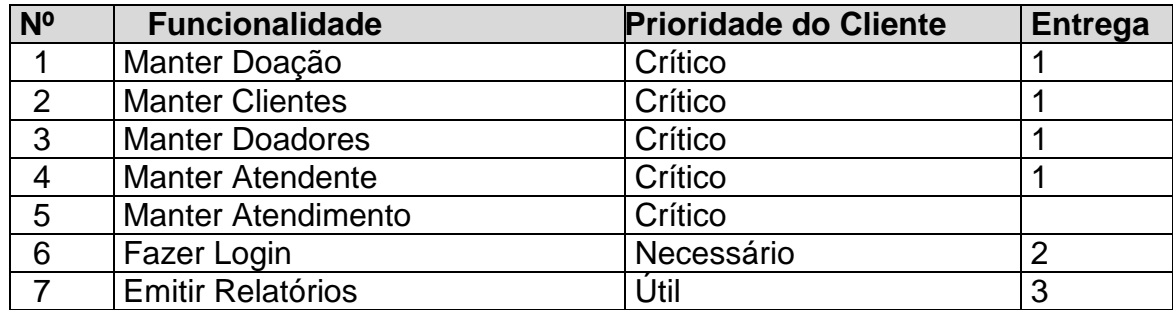

Segue a lista de alguns requisitos que foram surgindo ao longo do projeto e ficou fora do cronograma final devido o tempo que seria necessário para o desenvolvimento não ser o suficiente.

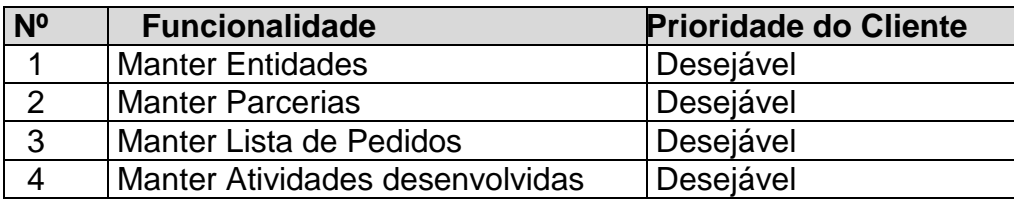

### <span id="page-24-1"></span>5.5 Diagrama de Sequência

Após defino qual o papel do sistema através dos casos de usos, foi definido como o software realizará seu papel utilizando sequências de operações que são demonstradas abaixo.

# <span id="page-24-2"></span>5.5.1 Diagrama de Sequência Fazer Login

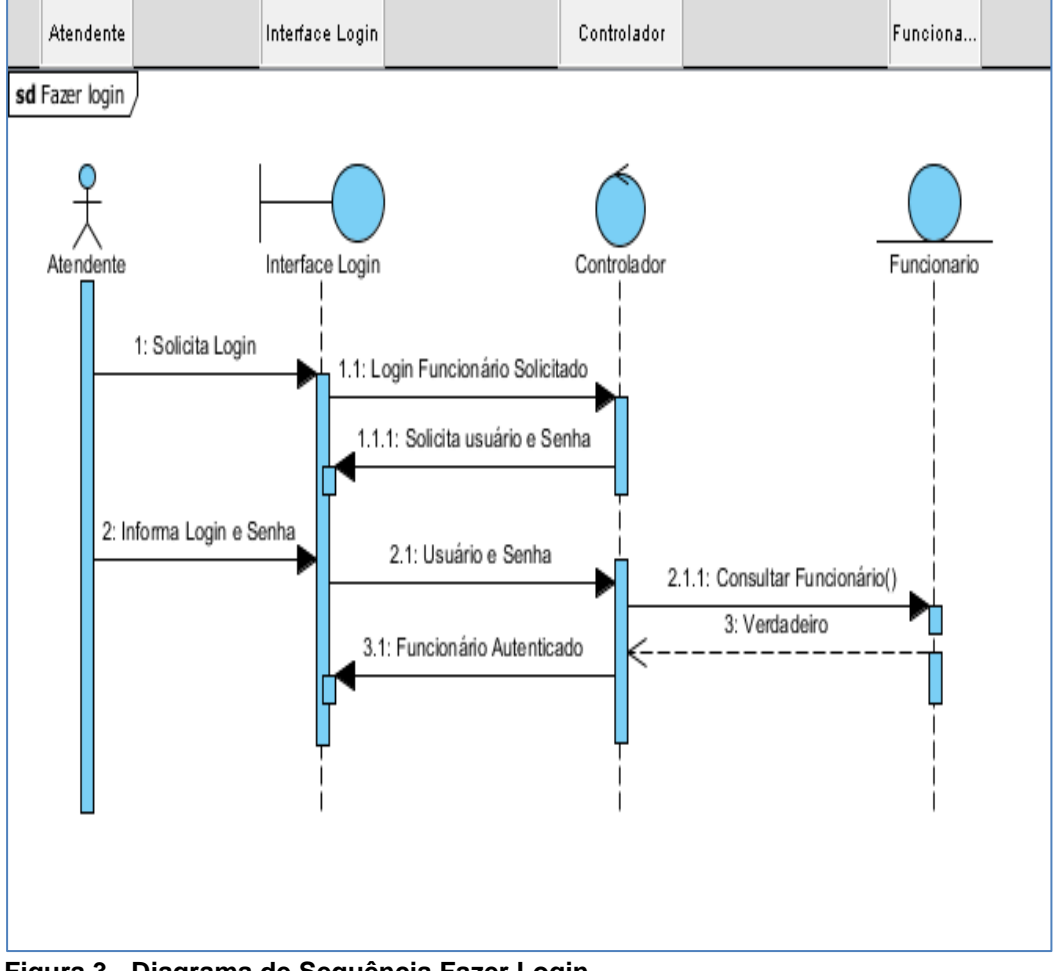

<span id="page-24-0"></span>**Figura 3 - Diagrama de Sequência Fazer Login Fonte: Autoria Própria**

## <span id="page-25-2"></span>5.5.2 Diagrama de Sequência Manter Atendente

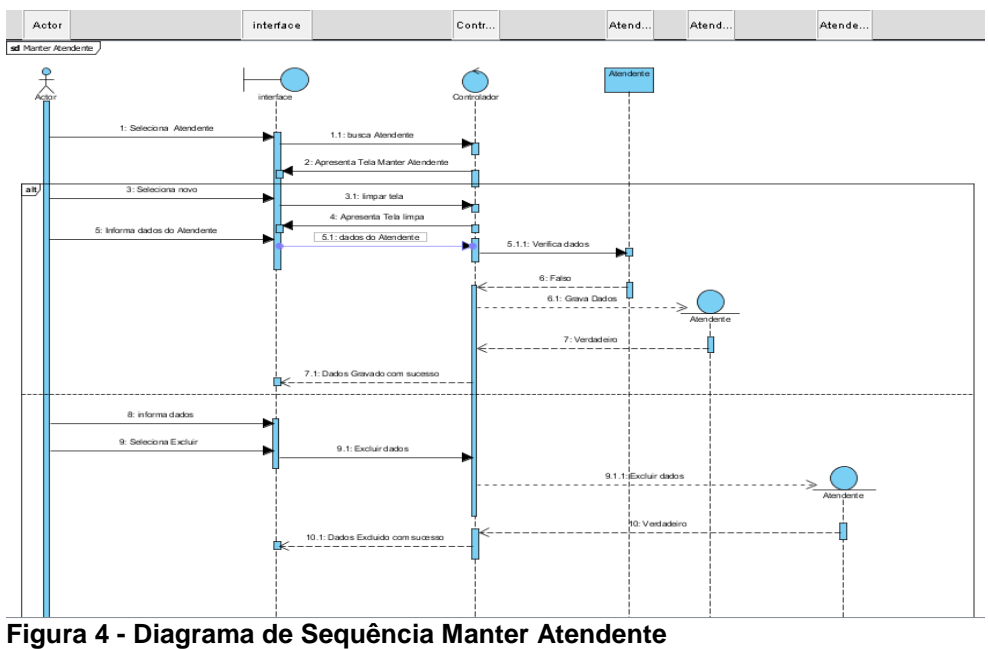

<span id="page-25-0"></span>**Fonte: Autoria Própria**

# <span id="page-25-3"></span>5.5.3 Diagrama de Sequência Manter Cliente

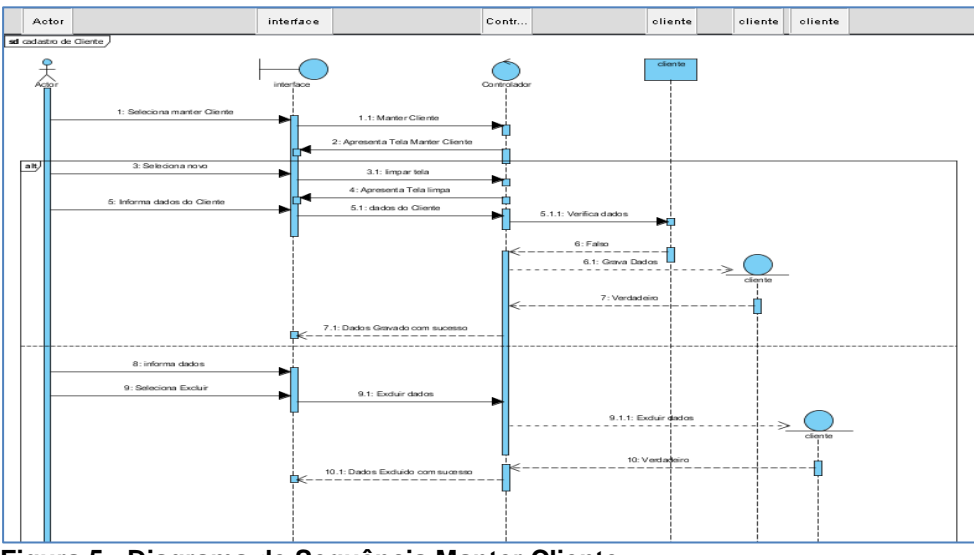

<span id="page-25-1"></span>**Figura 5 - Diagrama de Sequência Manter Cliente Fonte: Autoria Própria**

# <span id="page-26-2"></span>5.5.4 Diagrama de Sequência Manter Atendimento

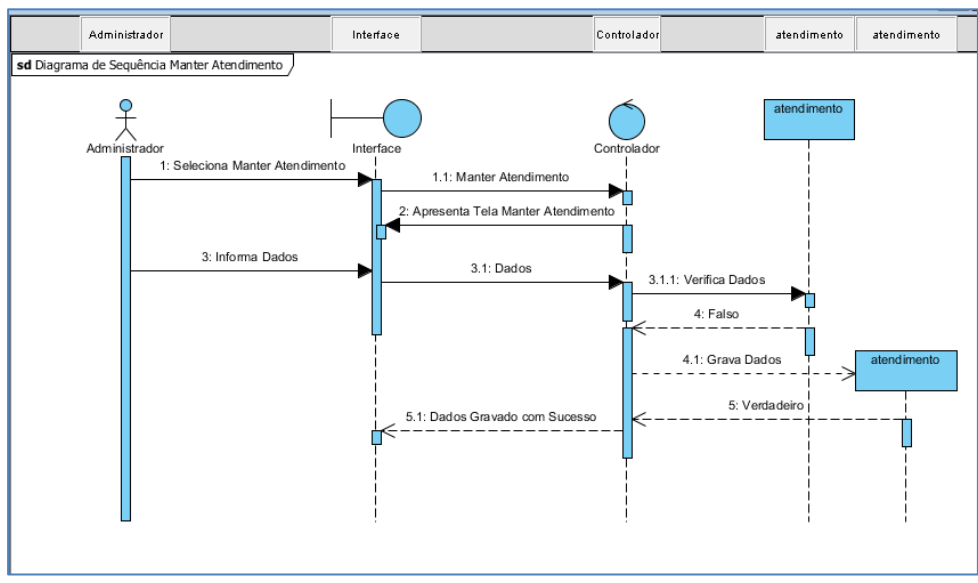

<span id="page-26-0"></span>**Figura 6 - Diagrama de Sequência Manter Atendimento Fonte: Autoria Própria**

# <span id="page-26-3"></span>5.5.5 Diagrama de Sequência Cadastrar Dependente

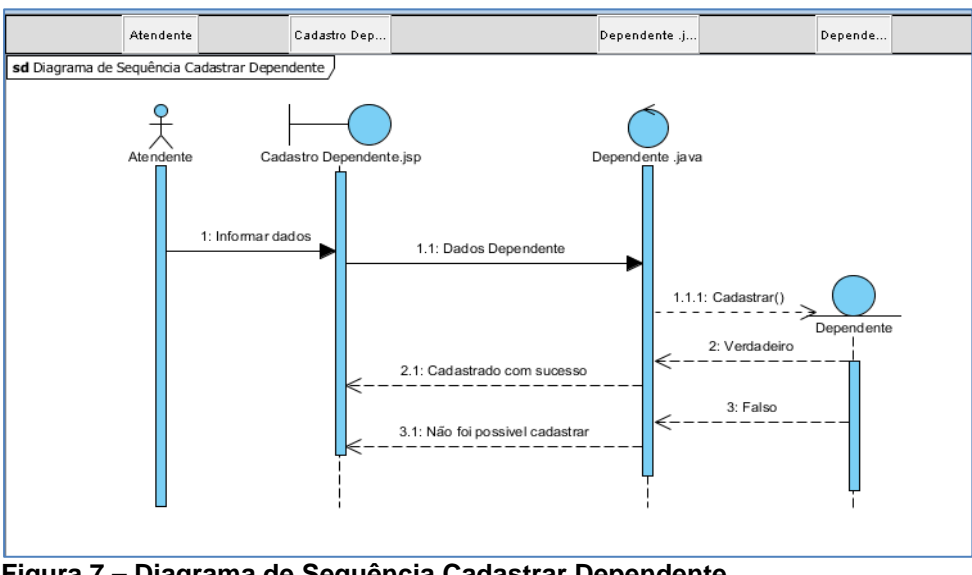

<span id="page-26-1"></span>**Figura 7 – Diagrama de Sequência Cadastrar Dependente Fonte: Autoria Própria**

## <span id="page-27-2"></span>5.5.6 Diagrama de Sequência Manter Doador

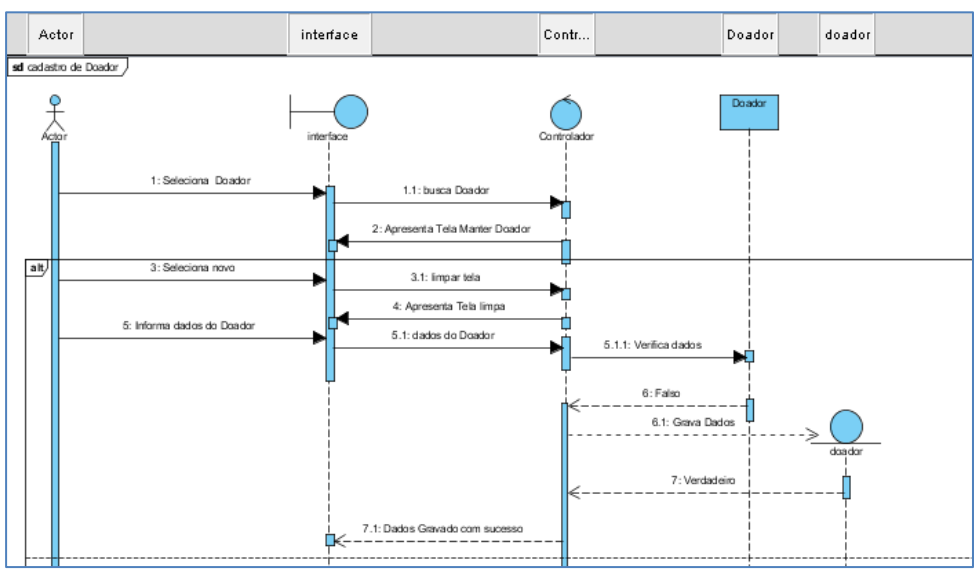

<span id="page-27-0"></span>**Figura 8 – Diagrama de Sequência Manter Doador Fonte: Autoria Própria**

# <span id="page-27-3"></span>5.5.7 Diagrama de Sequência Cadastrar Doação

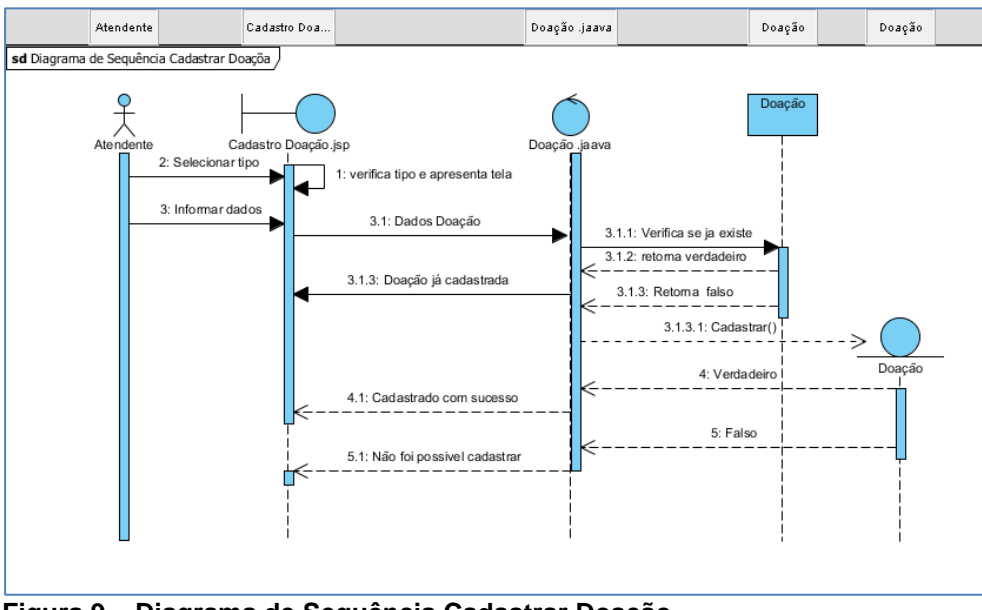

<span id="page-27-1"></span>**Figura 9 – Diagrama de Sequência Cadastrar Doação Fonte: Autoria Própria**

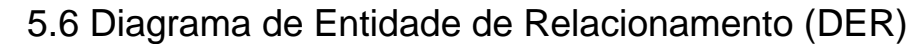

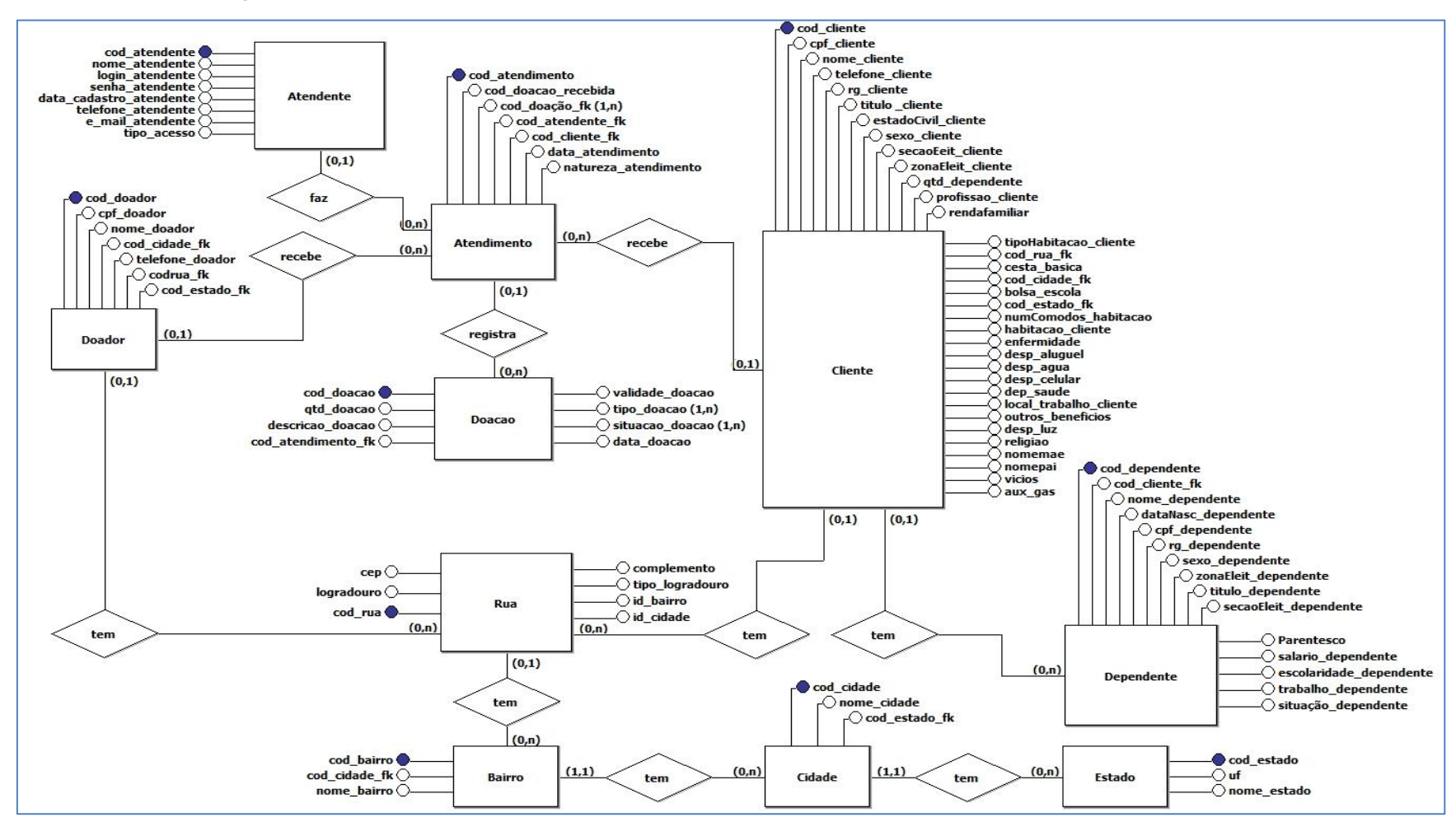

<span id="page-28-1"></span><span id="page-28-0"></span>**Figura 10 – Diagrama de Entidade de Relacionamento (DER) Fonte: Autoria Própria**

### 5.7 Diagrama de Classes

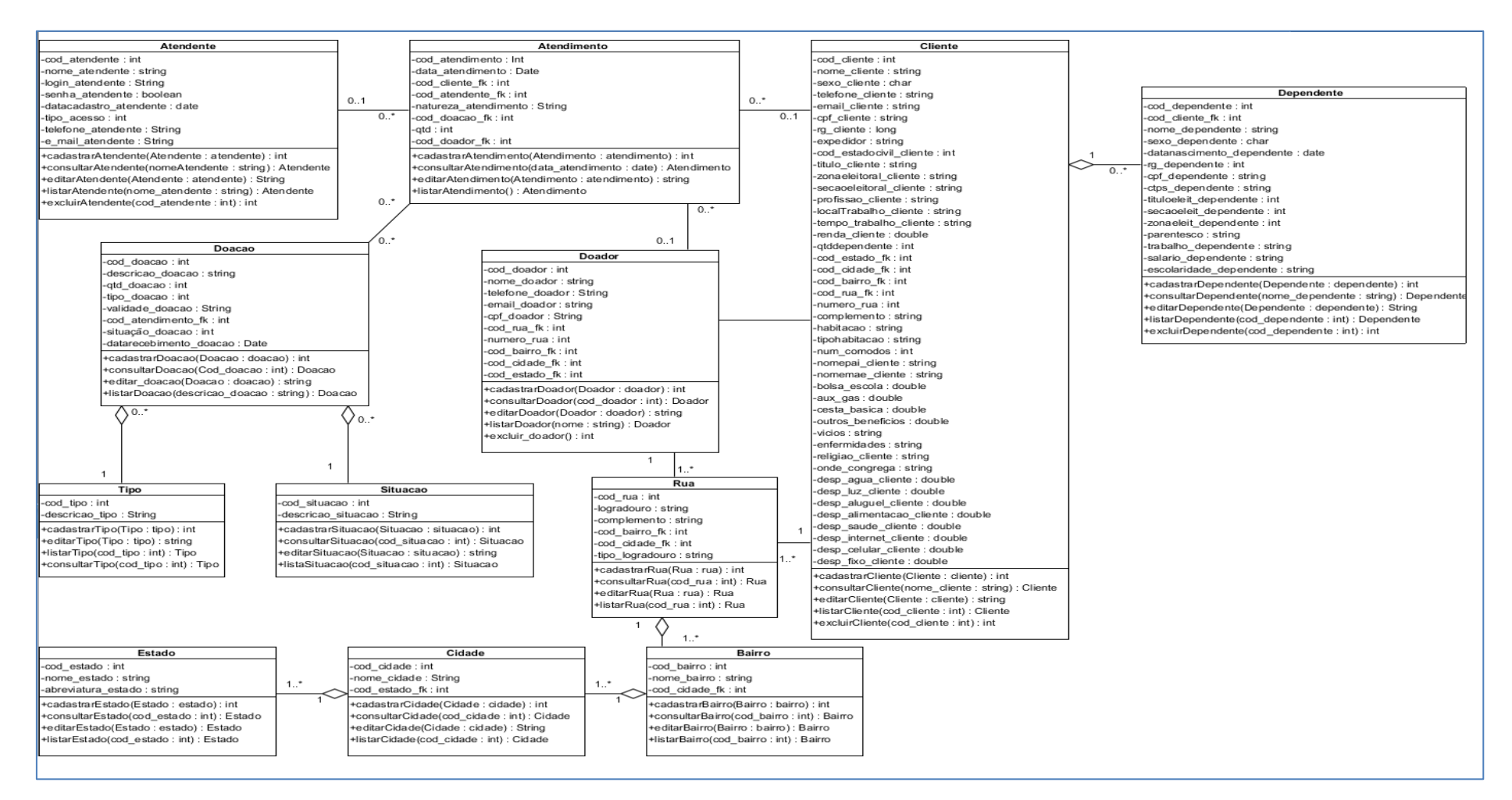

<span id="page-29-1"></span><span id="page-29-0"></span>**Figura 11 – Diagrama de Classe Fonte: Autoria Própria**

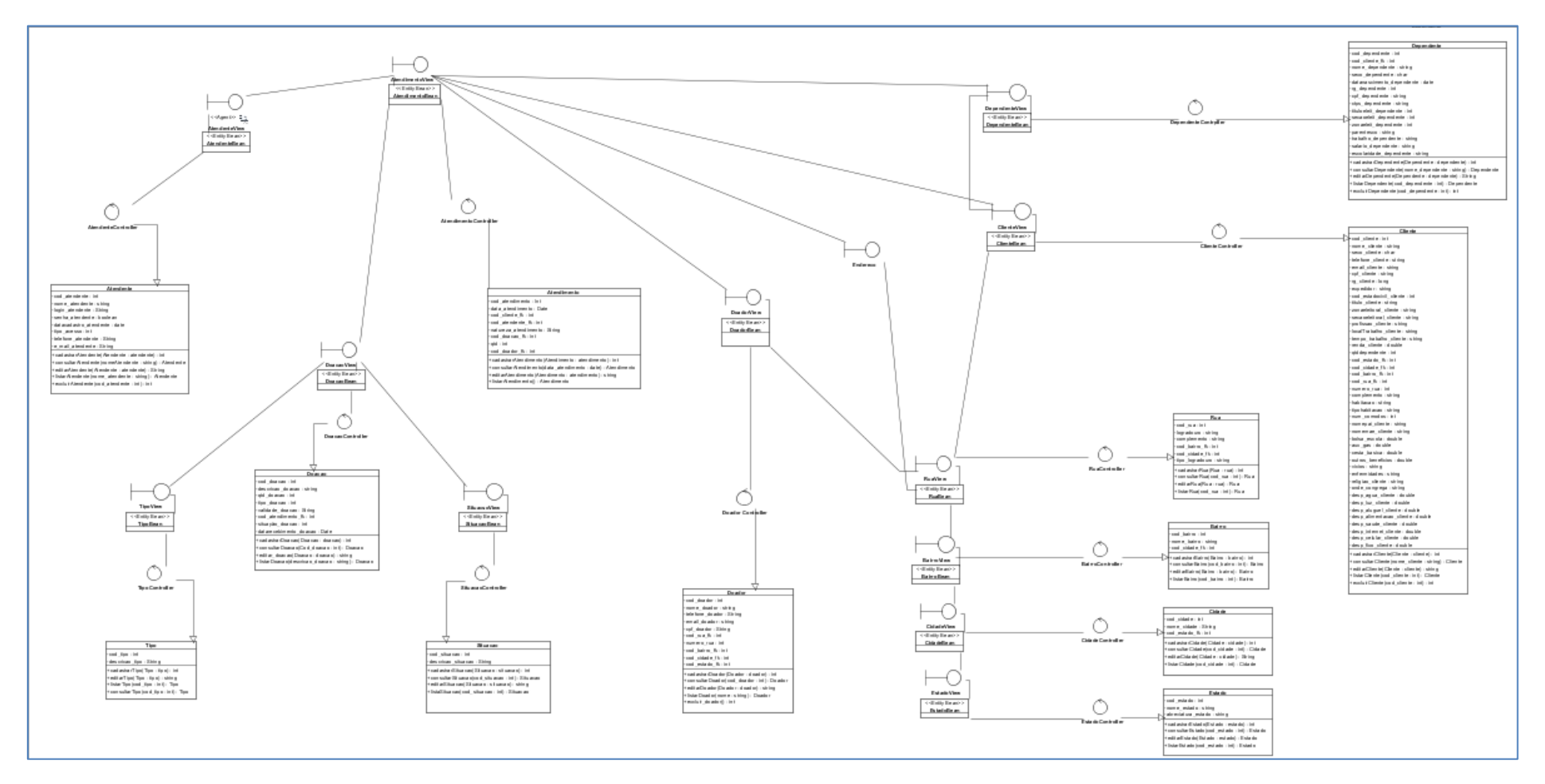

<span id="page-30-1"></span><span id="page-30-0"></span>**Figura 12 – Diagrama de Classe (MVC) Fonte: Autoria Própria**

# 5.8.1 Diagrama Classes Atendente e Atendimento (MVC)

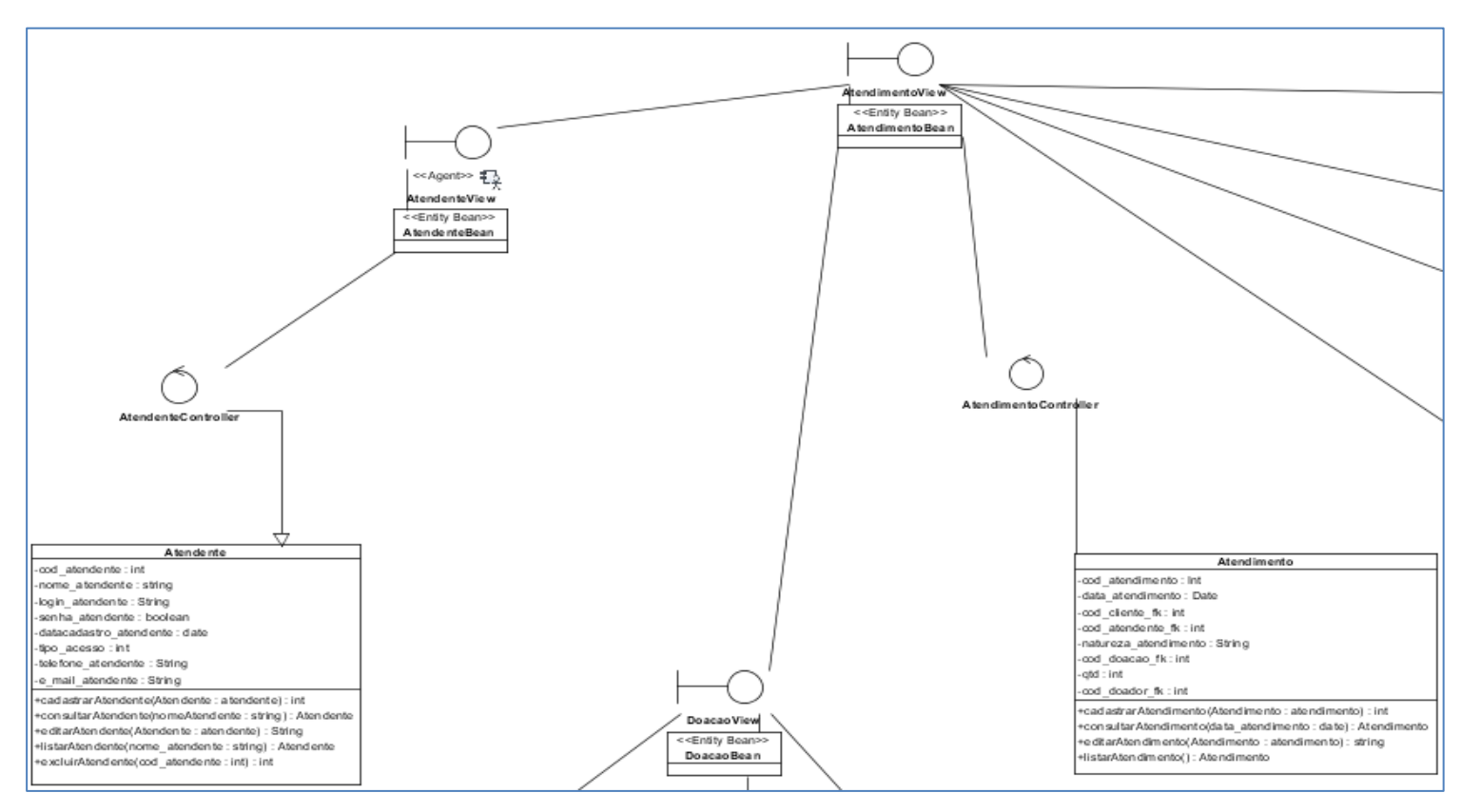

<span id="page-31-0"></span>**Figura 13 – Diagrama de Classe Atendente e Atendimento Fonte: Autoria Própria**

### 5.8.2 Diagrama Classes Endereço (MVC)

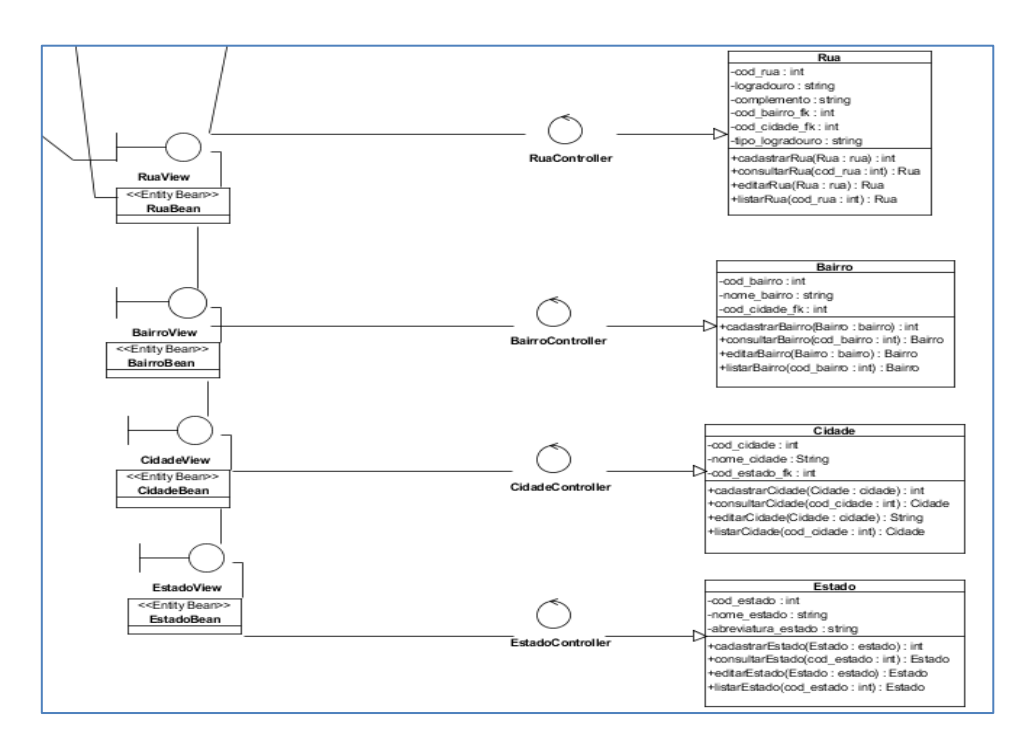

<span id="page-32-0"></span>**Figura 14 – Diagrama de Classe Endereço Fonte: Autoria Própria**

# 5.8.3 Diagrama Classes Doação (MVC)

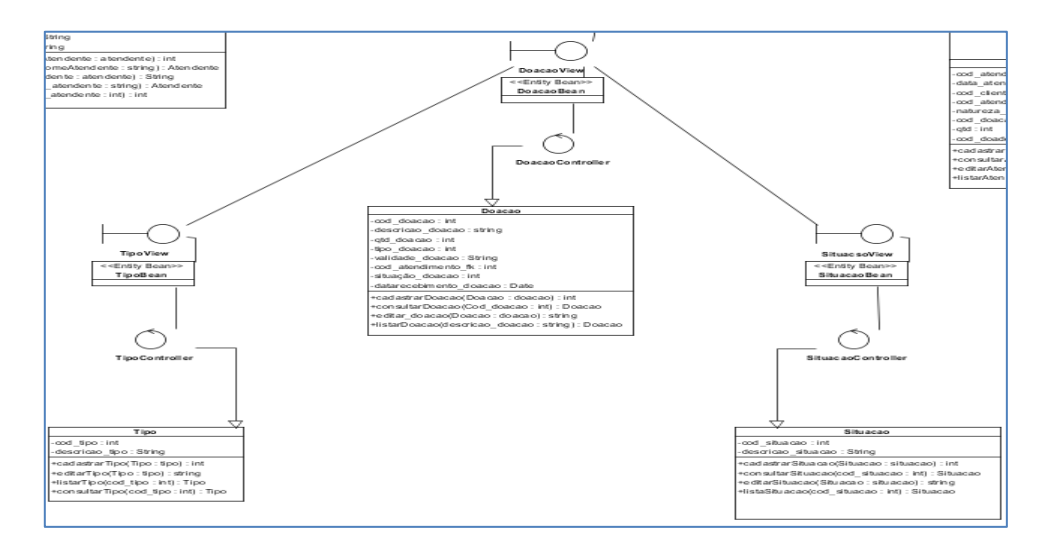

<span id="page-32-1"></span>**Figura 15 – Diagrama de Classe Doação Fonte: Autoria Própria**

# 5.8.4 Diagrama Classes Cliente e Dependente (MVC)

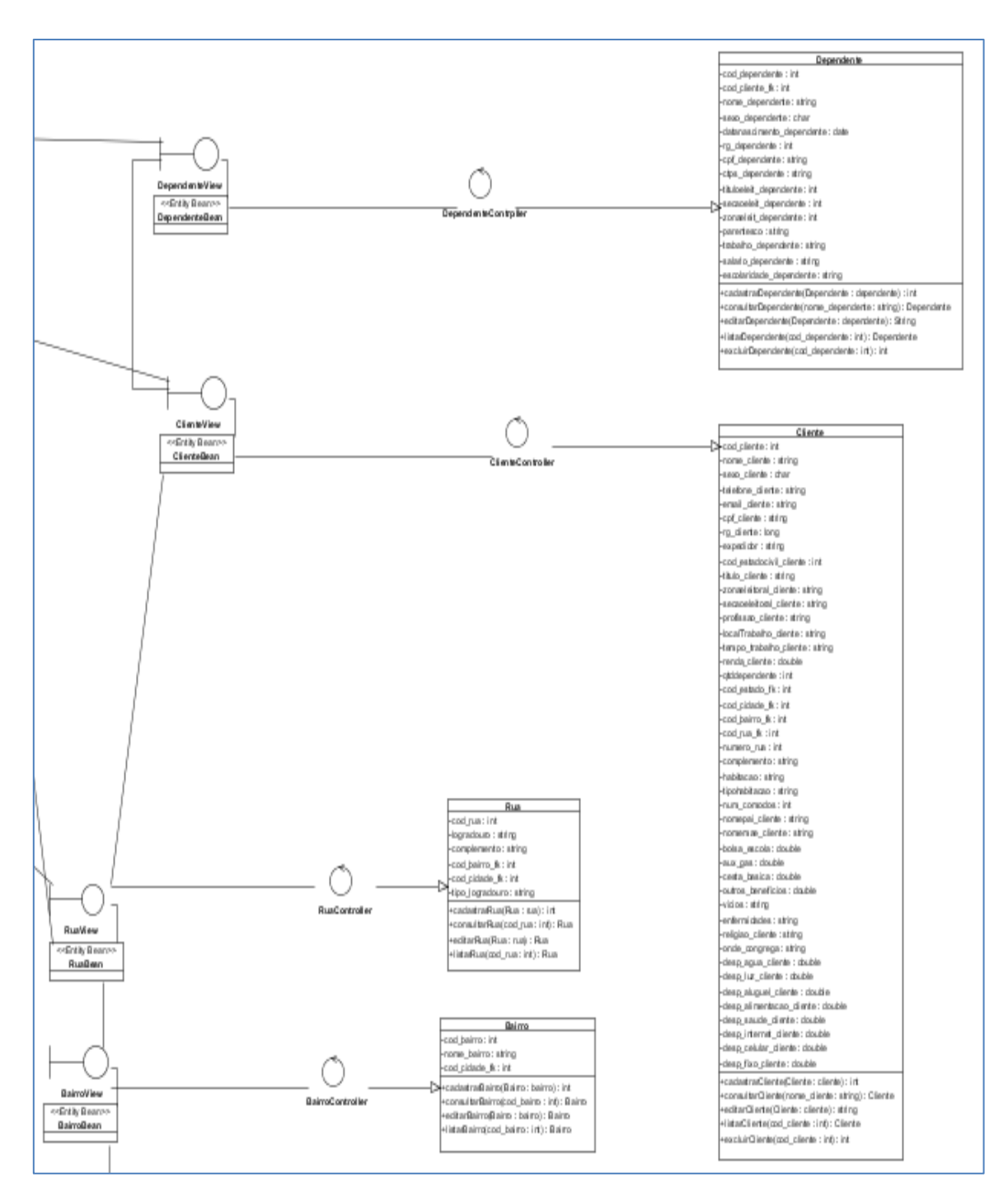

<span id="page-33-0"></span>**Figura 16 – Diagrama de Classe Cliente e Dependente Fonte: Autoria Própria**

### 5.9 Pontos por Função

<span id="page-34-1"></span>As métricas de Software como diz Roger S. Pressman no livro Engenharia de software (1995, p44) "foram desenvolvidas a fim de oferecer a gerentes e profissionais técnicos a devida compreensão sobre o processo de engenharia de software e sobre o produto que ele produz". Foi utilizada a métrica de contagem por pontos de função para mensurar o software em questão.

A figura 5 mostra a análise por pontos de função realizada.

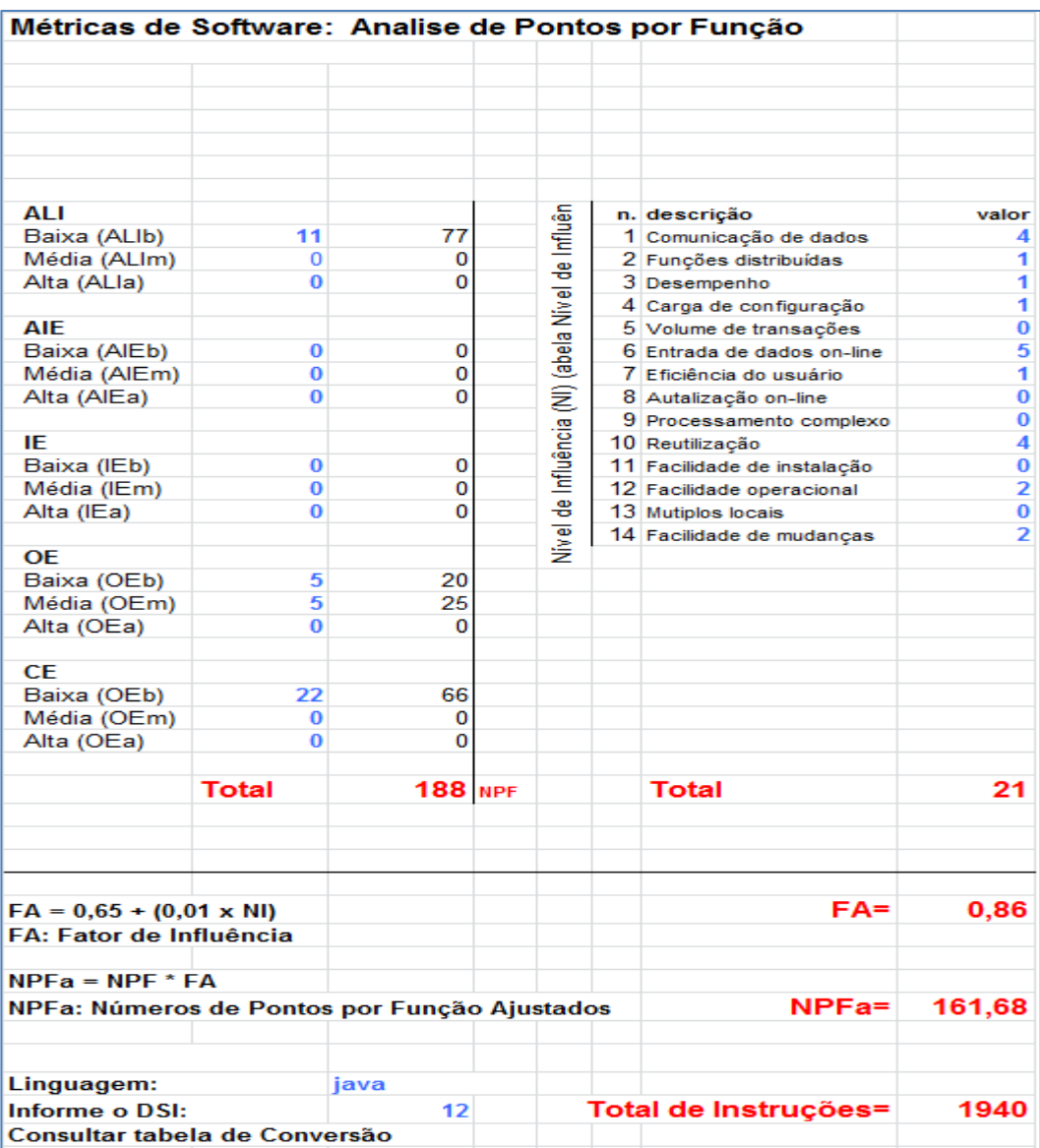

<span id="page-34-0"></span>**Figura 17 – Contagem de Pontos por Função Fonte: Autoria Própria**

Para efetuar a contagem de pontos por função foi primeiramente identificadas às funções que iriam ser incluídas e verificados os dados lógicos que seriam mantidos pela aplicação, logo após, realizada a contagem das funções dos dados os ALI (Arquivo Lógico Interno) e (AIE) Arquivo de Interface Externa, aplicando as regras de identificação, depois a contagem das funções de transações (IE) Input Externo e (OE) Output Externo, para finalizar foi realizado o fator de ajuste baseados em 14 características gerais do software.

### 5.10 Telas

<span id="page-35-1"></span>As telas a seguir demonstram como foram utilizadas as tecnologias vista neste trabalho, após cada tela segue informações correspondentes e o código.

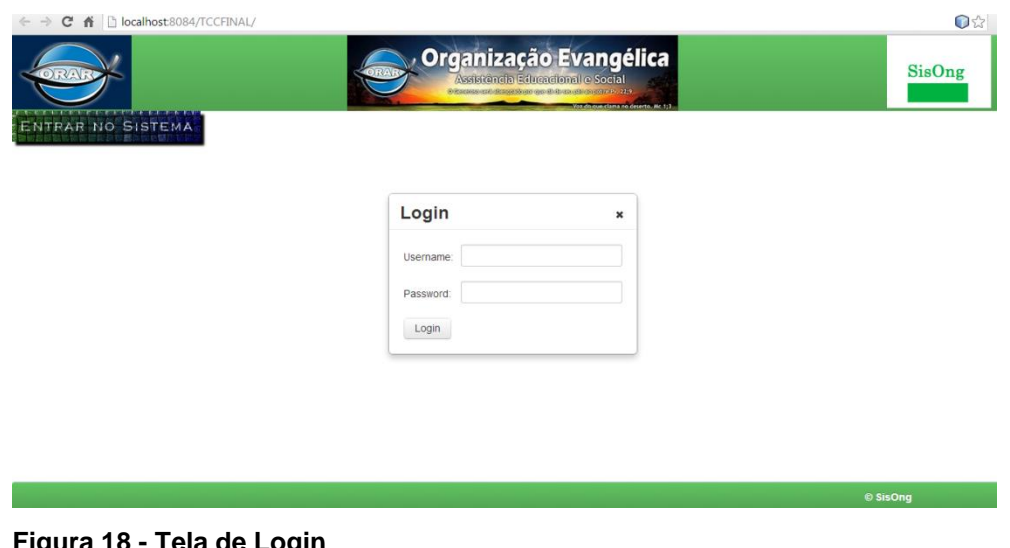

A tela abaixo é a de login utilizando o Bootstrap.

<span id="page-35-0"></span>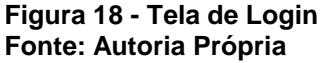

Código de chamada do Botstrap utilizado nas páginas web para visualização do programa em Tablet, Smartphone e Netbook, podendo ainda utilizar outros tamanhos personalizados.

<link rel="stylesheet" type="text/css" href="./resources/css/bootstrap-theme.css" /> <link rel="stylesheet" type="text/css" href="./resources/css/bootstrap.css" /> <link rel="stylesheet"type="text/css" href="./resources/css/bootstrap-theme.min.css"/> <link rel="stylesheet" type="text/css" href="./resources/css/bootstrap.min.css"/>

#### Tela Lista de Atendente

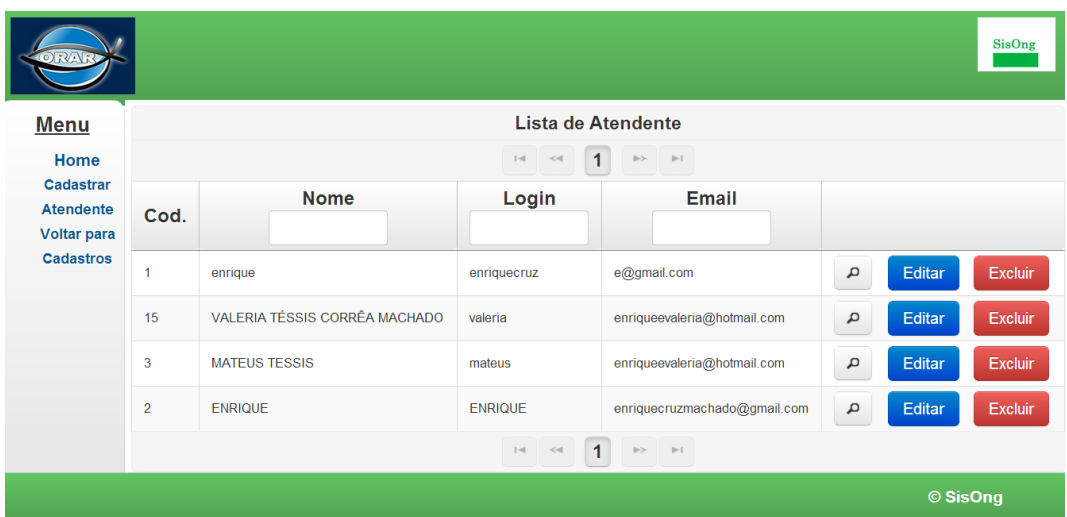

<span id="page-36-0"></span>**Figura 19 – Tela Lista Atendente Fonte: Autoria Própria**

O código abaixo mostra o xhtml com a utilização do Prime Faces da página acima todas as demais seguem o mesmo padrão.

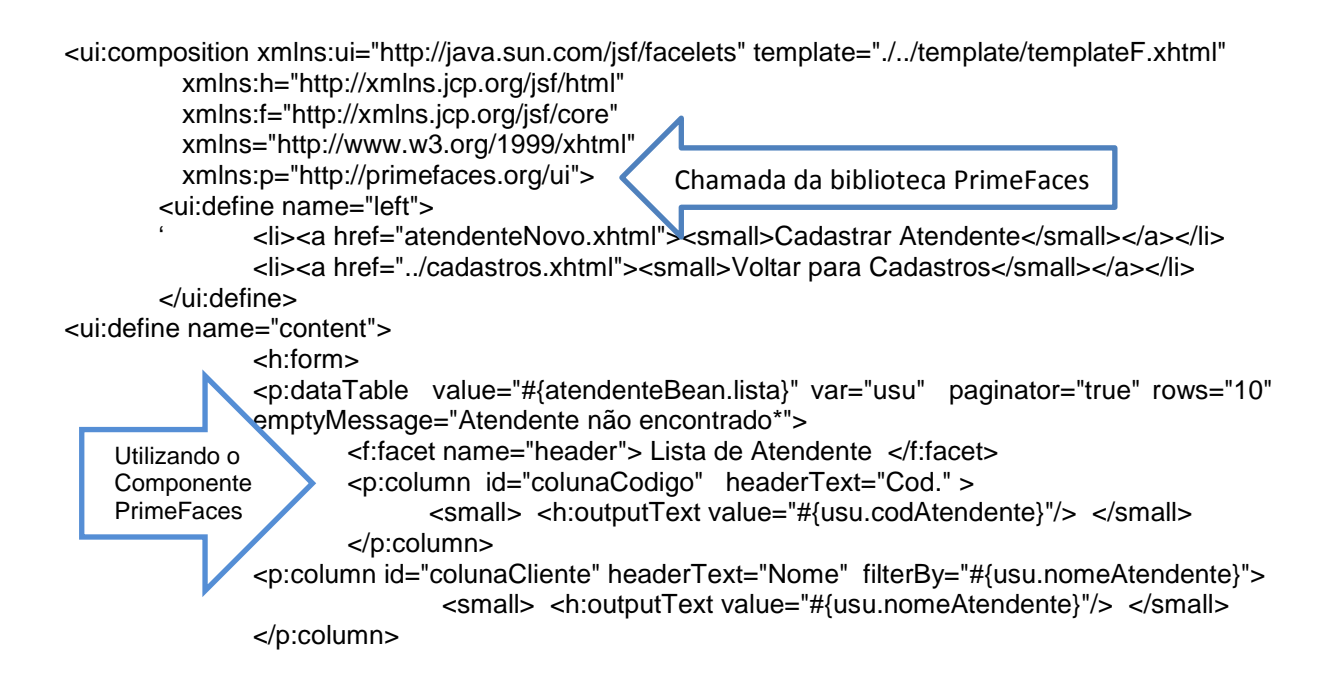

#### Tela de Informações

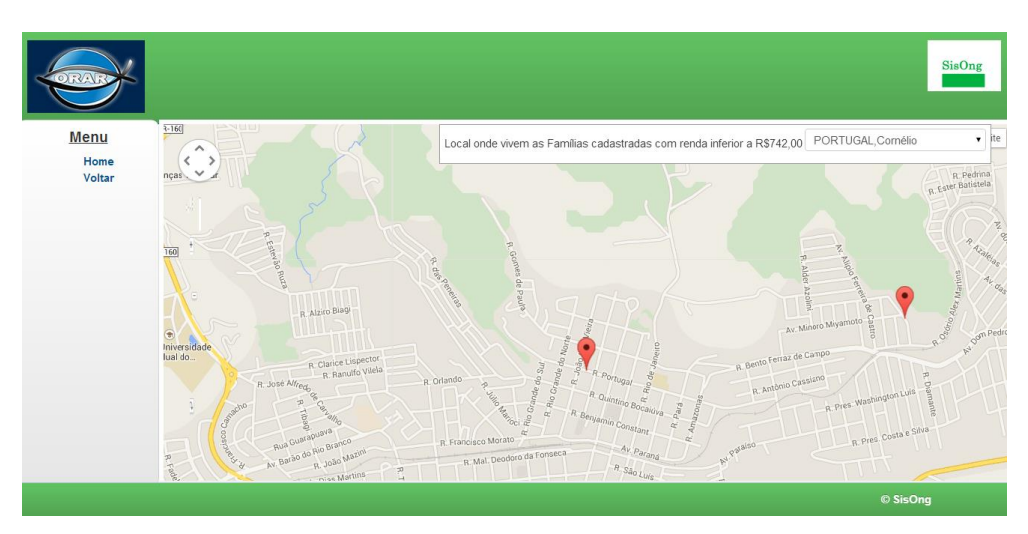

**Figura 20 – Tela de Informações Fonte: Autoria Própria**

<span id="page-37-0"></span>O código fonte abaixo mostra a utilização da API do Google Maps na aplicação para mapear os locais onde vivem as pessoas que receber doações e apresentar algumas informações sobre o local.

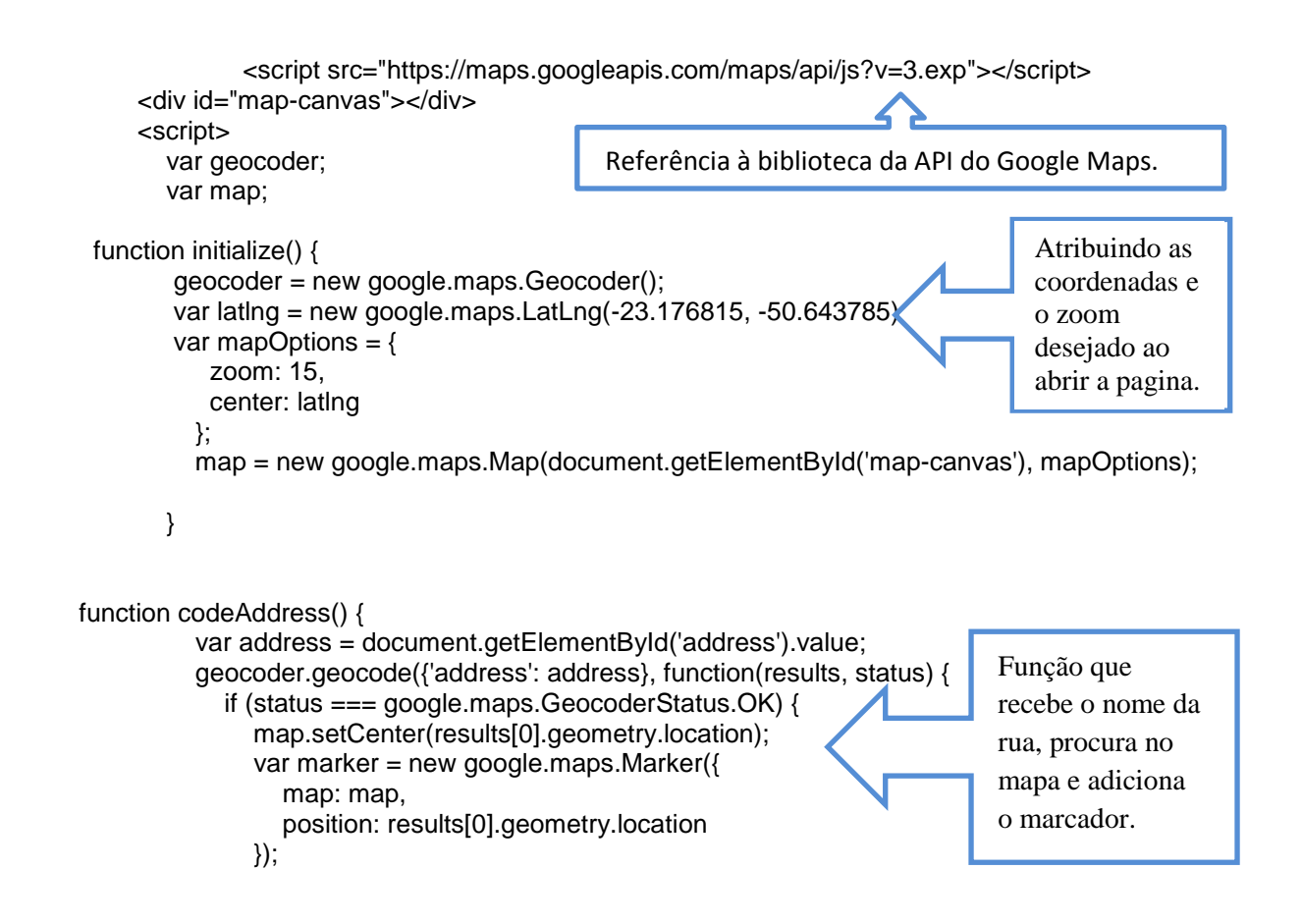

```
 } else {
                 alert('Geocode was not successful for the following reason: ' + status);
 }
            });
          }
          google.maps.event.addDomListener(window, 'load', initialize);
        </script>
     </h:form>
     <div id="panel">
        Local onde vivem as Famílias cadastradas com renda inferior a R$742,00
        <h:selectOneMenu id="address" onchange="codeAddress()">
 <f:selectItem itemValue="" itemLabel=" Rua :"/>
 <f:selectItems value="#{clienteBean.getListarenda(742)}" var="rua" 
itemValue="#{rua.codRuaFk.logradouro},Cornélio" 
itemLabel="#{rua.codRuaFk.logradouro},Cornélio"/>
        </h:selectOneMenu>
     </div>
                                    Busca no banco todos os endereços de clientes 
                                    com renda inferior ao valor estipulado, conforme 
                                    for selecionado envia para a função que irá 
                                    marcar no mapa o local.
```
# <span id="page-39-0"></span>**6. PRINCIPAIS DIFICULDADES**

No decorrer do projeto as principais dificuldades encontradas foram relacionadas às mudanças constante nos requisitos do sistema, motivo este, que fez com que houvesse a necessidade de ser feita uma boa definição da priorização dos requisitos e a alteração do cronograma para que o programa pudesse ser desenvolvido em tempo hábil.

Outra dificuldade foi trabalhar com Java Server Faces e outras tecnologia como Prime Faces e Bootstrap em conjunto.

# <span id="page-40-0"></span>**7. CONSIDERAÇÕES FINAIS**

Com o desenvolvimento do Software proposto e descrito no presente trabalho, a ONG ORAR poderá obter do fluxo de suas informações registradas, um controle maior de suas atividades e poderá melhorar seus serviços para com a comunidade carente. Este trabalho trará maior conhecimento de como as famílias estão sendo atendidas e quantas estão sendo beneficiadas por esta entidade, também proporcionara a apresentação junto aos órgãos competentes dos trabalhos realizados através do gerenciamento do fluxo dessas informações.

Futuramente serão desenvolvidos os demais requisitos que apareceram durante o desenvolvimento do Software e que ficaram fora do cronograma inicial devido a analise e a priorização dos requisitos que foram baseados nas necessidades específicas desta ONG, porém, devido ao tempo não ser suficiente para atender a todos, eles foram suprimidos em parte para que o projeto pudesse ser desenvolvido em tempo hábil.

O resultado obtido com o trabalho foi altamente satisfatório, pois foi possível aprender tecnologias novas e exercitar as matérias expostas nas disciplinas cursadas, além de auxiliar a entidade em suas necessidades.

### **REFERÊNCIAS**

CIVICI, Çağatay. **Prime Face** User guide 4.0, Prime Faces Documentation. Disponível em: <http://www.primefaces.org/ documentation.html> Último acesso em Outubro de 2014.

Cybis **,** Walter. **ErgoList,** Disponível em:[<http://www.labiutil.inf.ufsc.br/ergolist/index.](http://www.labiutil.inf.ufsc.br/ergolist/index.%20html)  [html>](http://www.labiutil.inf.ufsc.br/ergolist/index.%20html). Último acesso em Novembro de 2014.

EasyBus, **Ong Facil.** Disponível em: < http://portalongfacil.com.br/>/ Último acesso em novembro 2014.

GAMMA, E. et al. **Padrões de projeto**. [S.l.]: São Paulo: Bookman, 2006.

Gemini , **Mastermanager**. Disponível em: <http://www.mastermanager.com.br/>. Último acesso em outubro 2014.

Google Maps, 2014. **API Javascript do Google Maps v3**. Disponível em: <HTTPS://developers.google. com/maps/documentation/javascript/tutorial> Último acesso em janeiro de 2014.

KNIBERG, Henrik; SUTHERLAND, Jeff, 2007, InfoQ.com. **Scrum e XP direto das Trincheiras como fazemos Scrum.**

Otto, Mark, 2014. **Bootstrap**. Disponível em: <http://getbootstrap.com/2.3.2/ index.html> Último acesso em Outubro de 2014.

Oracle, 2013. **NetBeans 7.4.** Disponível em : <https://netbeans.org/community /releases/74/> Último acesso em Setembro de 2014.

Oracle, 2014. **Criando o futuro com Java**. Disponível em: <https://www.oracle. com/java/index.html>. Último acesso em novembro de 2014.

PRESSMAN, Roger S. São Paulo, 1995, Makron Books, **Engenharia de software**.

PRESSMAN, Roger. S. São Paulo: McGraw-Hill, 2006. **Engenharia de Software** 6a edição. [S.l.]:

PRESSMAN, Roger S. Técnicas de Teste de Software. In: Engenharia de software. 6.ed. Rio de Janeiro: McGraw-Hill, 2006.p.327-332.

Pereira Neto, Álvaro, Editora Erika, 2003. **PostgresSQL.**

Salgado, Luiz A. Meirelles. São Paulo, 2000, Bookman, **Padrões de Projeto**.

SEMAD,2014 **Organização não governamental.** Disponível em: <http://www.meio ambiente.mg.gov.br/organizacoes-nao-governamentais> Acessado em outubro 2014.

**Terceiro Setor no Brasil,** Disponível em: <http://www.terceirosetoronline. com.br/terceiro-setor-no-brasil/> Último acesso em dezembro de 2013.

Valdés, Damián Pérez, 2007. **O que é Java Script?**. Disponível em: <http:// www.maestrosdelweb.com/que-es-javascript/> Último acesso em Dezembro de 2014.

Wikipédia, **Organização não governamental.** Disponível em: <http://pt.wikipedia. org/wiki/Organiza%C3%A7%C3%A3o\_n%C3%A3o\_governamental > Último acesso em outubro 2014.

Wikipédia, **Engenharia de Software.** Disponível em: [<http://pt.wikipedia.org/wiki/](http://pt.wikipedia.org/wiki/%20Engenharia%20_de_software)  Engenharia de software> Último acesso em outubro 2014.